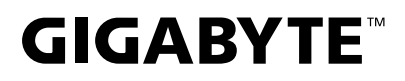

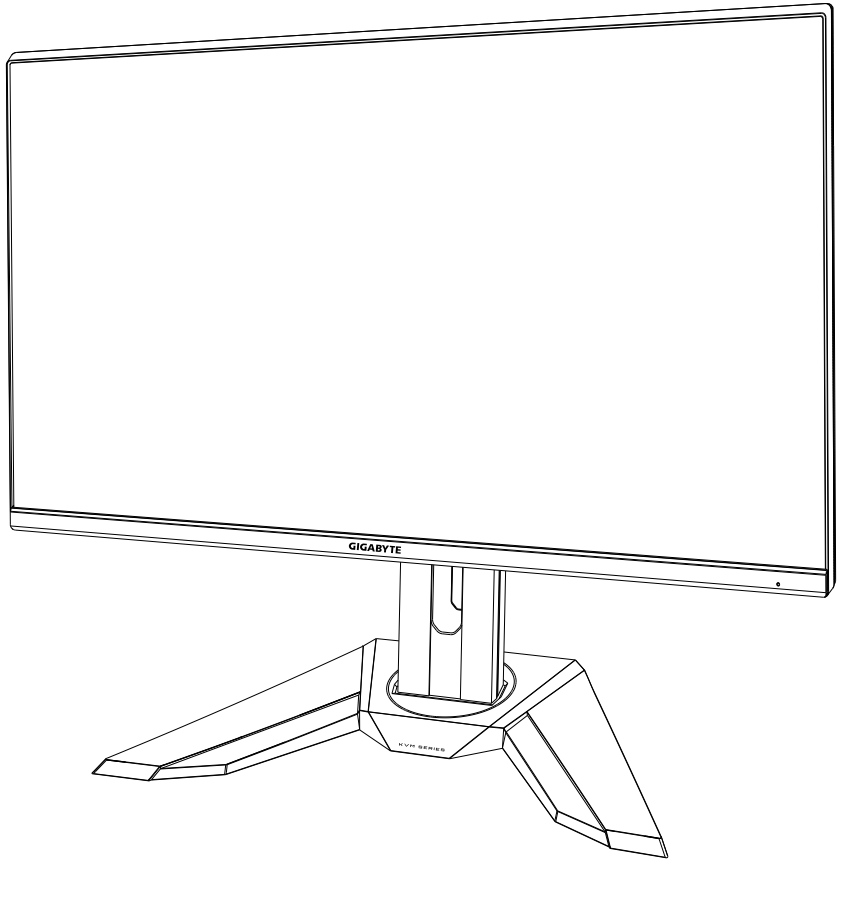

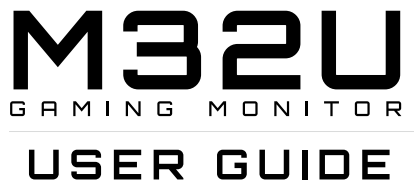

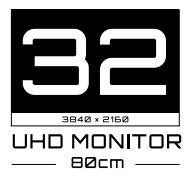

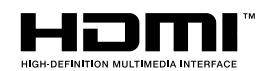

#### **حقوق الطبع والنشر**

© 2020 لشركة .LTD .,CO TECHNOLOGY BYTE-GIGA. جميع الحقوق محفوظة. العلامات التجارية المذكورة في هذا الدليل مسجّلة قانونًا لمالكيها المعنيين.

#### **إخالء المسؤولية**

المعلومات الواردة في هذا الدليل محمية بقوانين حقوق طبع ونشر، وهي ملك لشركة GIGABYTE. يجوز لشركة GIGABYTE إجراء تغييرات على المواصفات والميزات في هذا الدليل دون إشعار مسبق. ال يجوز إعادة إنتاج أي جزء من هذا الدليل أو نسخه أو ترجمته أو بثه أو نشره بأي شكل أو عبر أي وسيلة دون إذن مسبق من GIGABYTE.

- للمساعدة في استخدام هذه الشاشة، اقرأ دليل المستخدم بعناية.
- لالطالع على مزيد من المعلومات، راجع موقعنا على الويب:

https://www.g[igaby](http://www.gigabyte.com/)t[e](http://www.gigabyte.com/).com

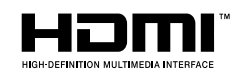

المصطلحان HDMI High-Definition Multimedia Interface وIHDMI وشعار HDMI عالمات تجارية أو عالمات تجارية مسجلة لشركة .HDMI Inc ,Administrator Licensing في الواليات المتحدة وبلدان أخرى.

#### **احتياطات السالمة**

اقرأ احتياطات السالمة التالية قبل استخدام الشاشة.

- ِّع. ال تستخدم سوى الملحقات المرفقة بالشاشة أو تلك الموصى بها من المصن
- احتفظ بعبوة التغليف البالستيكية للمنتج في مكان ال يمكن ألطفال الوصول إليه.
- َّ قبل توصيل الشاشة بمأخذ التيار الكهربائي، تأكد من توافق الفولتية المقدرة لكبل الطاقة مع مواصفات الطاقة في بلد إقامتك.
	- َّ يجب توصيل كبل الطاقة بمأخذ تيار كهربائي سلكي ومؤرض بشكل سليم.
		- ال تلمس القابس بيدين مبتلتين؛ وإال، فستحدث صدمة كهربائية بسهولة.
			- ضع الشاشة في مكان مستقر وجيد التهوية.
	- ال تضع الشاشة بالقرب من أي مصدر حرارة: كدفايات كهربائية وأشعة شمس مباشرة.
	- الفتحات أو الثقوب الموجودة في الشاشة مخصصة للتهوية، فتجنب تغطيتها أو سدها بأي أشياء.
	- ال تستخدم الشاشة بالقرب من ماء أو مشروبات أو أي نوع من أنواع السوائل؛ فقد يؤدي عدم االلتزام بذلك إلى حدوث صدمة كهربائية أو تلف الشاشة.
		- قبل التنظيف، تأكد من فصل الشاشة عن مأخذ التيار الكهربائي.
		- ً نظرا لسهولة خدش الشاشة، تجنب مالمسة سطحها بأي جسم صلب أو حاد.
- امسح الشاشة بقطعة قماش ناعمة وخالية من الوبر بدلاً من استخدام المناديل، ويمكنك استخدام منظِّف زجاج لتنظُّيف الشاشة إذا لزم الأمر <sub>.</sub> ومع ذلك، يُمنع منعًا باتًا رش المنظِّف على الشاشة مباشرةً .
	- افصل كبل الطاقة إذا كنت تنوي عدم استخدام الجهاز فترة زمنية طويلة.
		- ال تحاول تفكيك الشاشة أو إصالحها بنفسك.

**احتياطات بشأن خطر عدم االستقرار**

قد يسقط المنتج مسببًا إصـابـة شخصـيـة بـالغة أو الوفاة. لمنع الإصـابـة، يجب إحكام تثبيت هذا المنتج بـالأرضـية أو الحائط وفقًا لتعليمات التركيب.

ويمكن تجنب العديد من الإصابات، وبخاصة تلك التي تلحق بالأطفال، من خلال اتخاذ احتياطات يسيرة، مثل:

- ِّع المنتج. ً احرص دائما على استخدام حوامل أو طرق تركيب موصى بها من مصن
	- ً احرص دائما على استخدام قطعة أثاث يمكنها دعم المنتج بأمان.
	- ً احرص دائما على التأكد من عدم بروز المنتج من حافة قطعة األثاث الداعمة.
- ً احرص دائما على توعية األطفال بأخطار التسلق على قطعة األثاث للوصول إلى المنتج أو عناصر التحكم به.
- احرص دائمًا على تنظيم الأسلاك والكبلات الموصَّلة بالمنتج بحيث لا يمكن التعثر بها أو سحبها أو شدها.
	- لا تضـع منتجًا أبدًا في مكان غير مستقر .
- لا تضع منتجًا أبدًا على قطعة أثاث طويلة (مثل: خزانة ملابس أو خزانة كتب) دون تثبيت كل من قطعة األثاث والمنتج في دعامة مناسبة.
	- ً ال تضع المنتج أبدا على قماش أو مواد أخرى قد تقع بين المنتج وقطعة األثاث الداعمة.
	- لا تضع أبدًا أي عناصر قد تغري الأطفال بالتسلق: كدُمي وعناصر تحكم، فوق المنتج أو قطعة الأثاث التي تم وضع المنتج عليها.
- إذا كنت هناك نية إلبقاء المنتج الحالي في مكانه أو تغيير مكانه، ينبغي مراعاة االعتبارات نفسها الواردة أعاله.
- لمنع حدوث إصابة شخصية أو تلف ناجم عن االنقالب في حالة حدوث زالزل أو صدمات أخرى، تأكد من تركيب المنتج في مكان مستقر واتخاذ التدابير الالزمة لمنع سقوطه.

# المحتويات

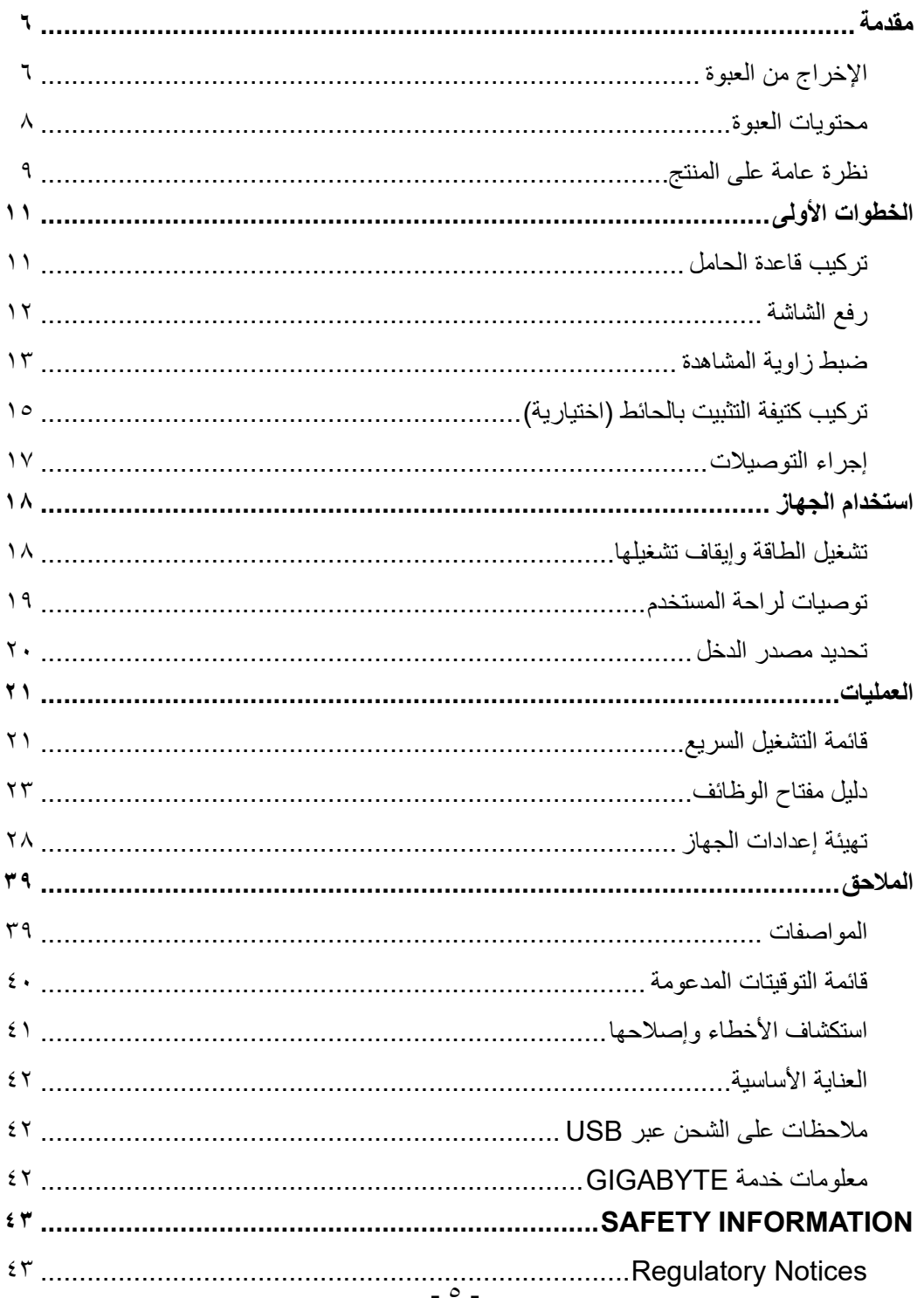

## **مقدمة**

<span id="page-5-0"></span>اإلخراج من العبوة - افتح الغطاء العلوي لصندوق التعبئة ثم التزم بتعليمات اإلخراج من العبوة المرفقة بالغطاء الداخلي. وتأكد من صحة اتجاه الصندوق وضعه بعناية على السطح المستقر.

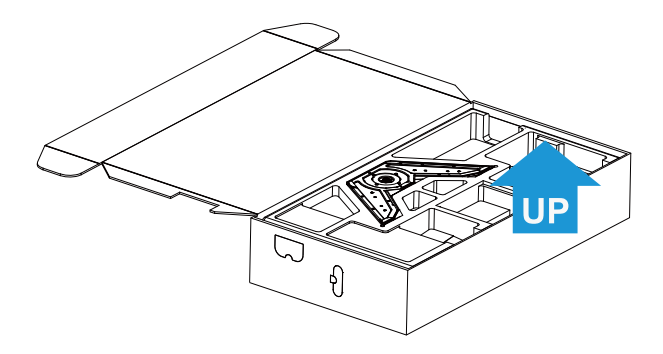

- َّ أخرج العناصر من رغوة البوليسترين الممدد العلوية.

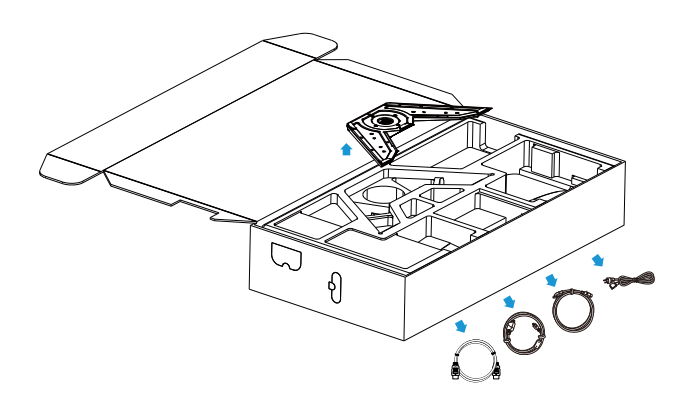

- َّ أخرج رغوة البوليسترين الممدد العلوية. ويمكنك بعد ذلك إخراج الحامل من رغوة َّ البوليسترين الممدد السفلية.

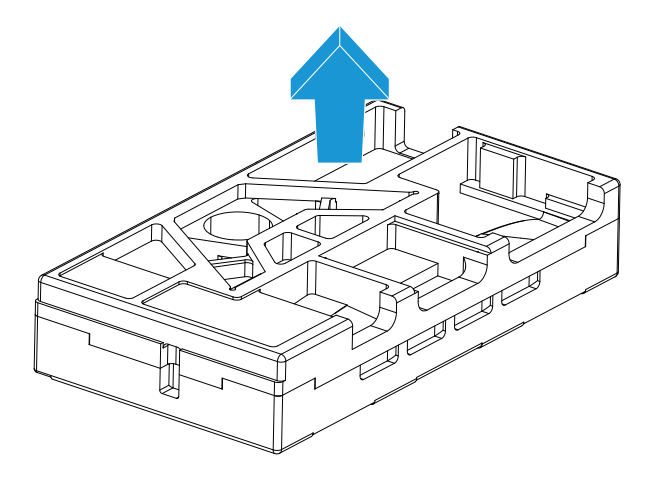

#### محتويات العبوة

تأتي العناصر التالية مرفقة بصندوق التعبئة. في حالة غياب أي منها، الرجاء االتصال بالتاجر المحلي.

<span id="page-7-0"></span>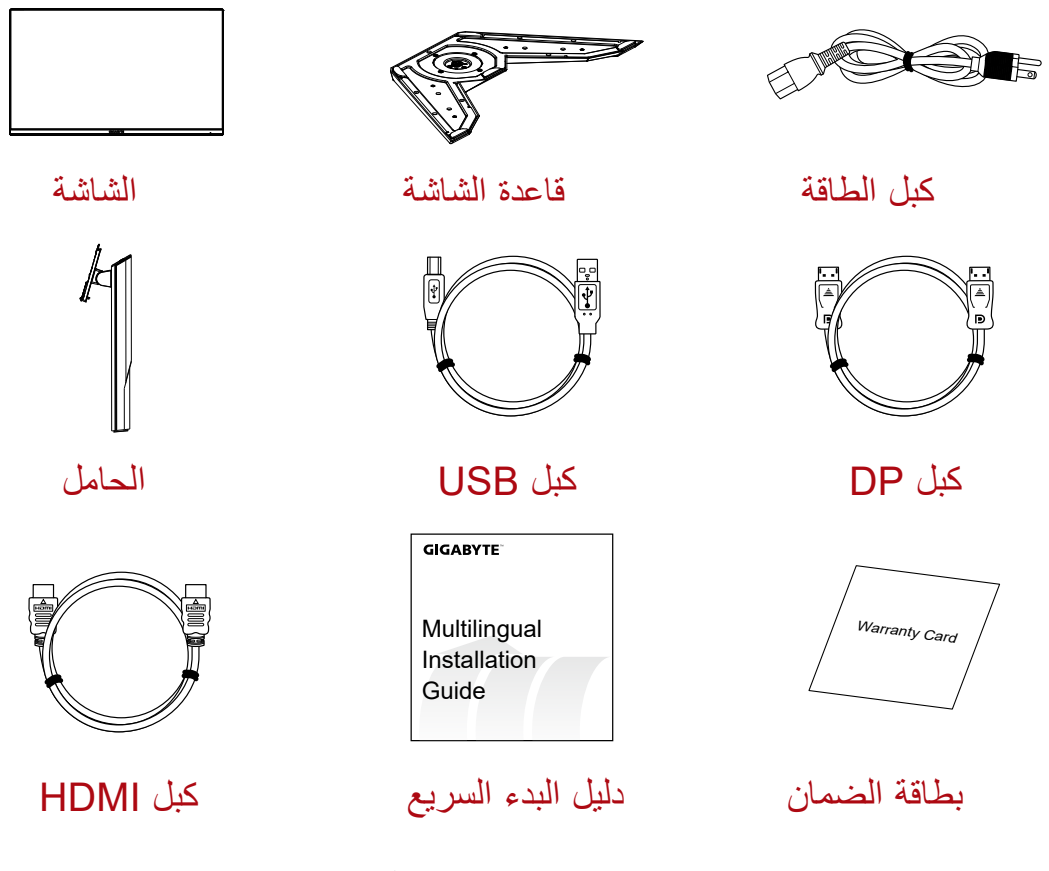

.ً **مالحظة:** الرجاء االحتفاظ بصندوق التعبئة ومواد التغليف لنقل الشاشة مستقبال

نظرة عامة على المنتج **منظر أمامي**

<span id="page-8-0"></span>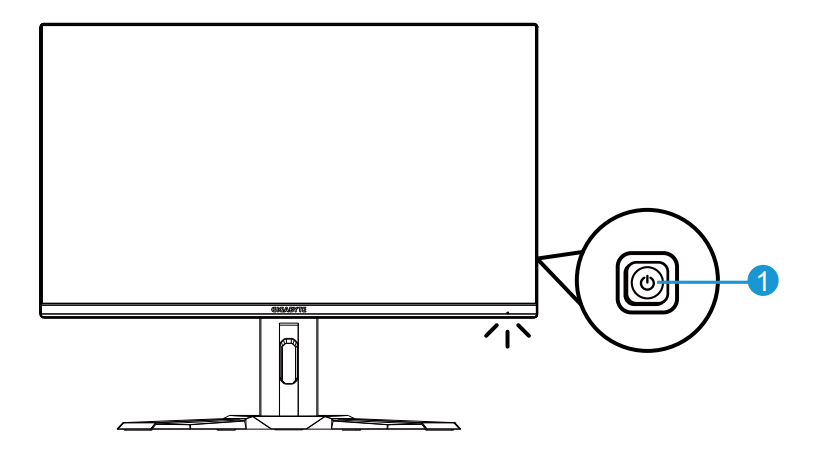

**1** زر التحكم

**منظر خلفي**

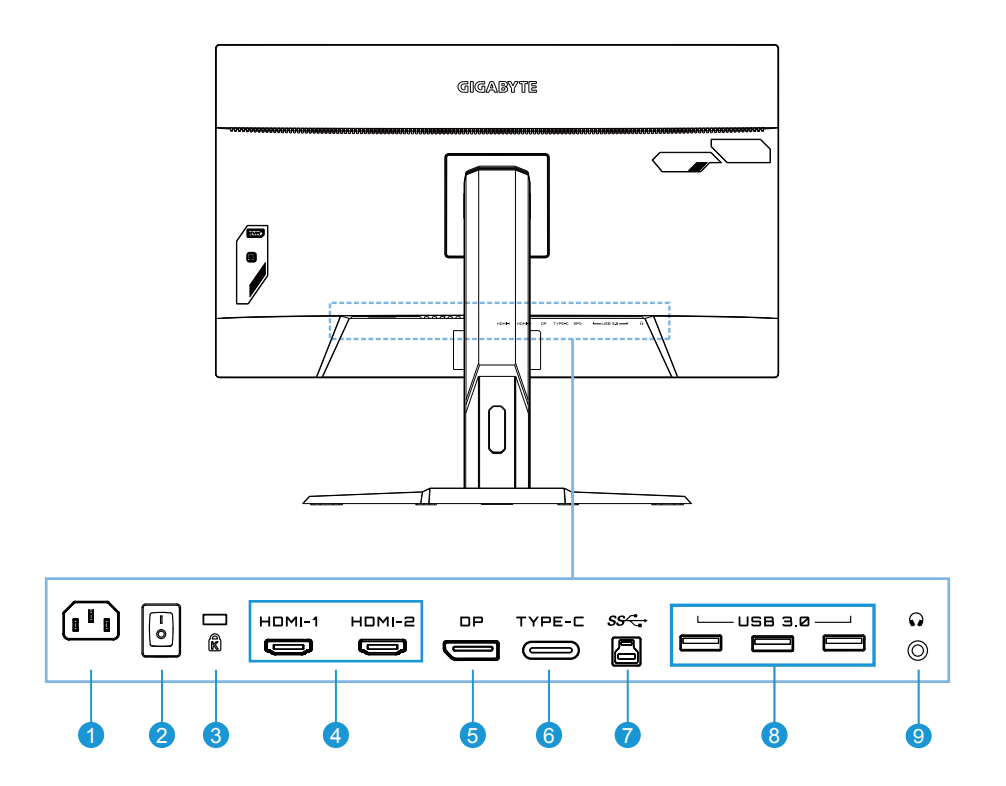

- **1** مقبس دخل التيار المتردد
- **2** مفتاح طاقة التيار المتردد
	- **3** قفل Kengsington
		- **4** عدد 2 منفذ HDMI
			- **5** DisplayPort
- **6** منفذ C-Type
- **7** منفذ USB صاعد
- **8** عدد 3 منفذ 3.0 USB
	- **9** مقبس سماعة الرأس

# **الخطوات األولى**

## تركيب قاعدة الحامل

<span id="page-10-0"></span>- قم بمحاذاة قاعدة الحامل مع الحامل من أسفل الحامل ثم ركِّب القاعدة في الحامل. أحكم ربط المسمار لإحكام تثبيت قاعدة الشاشة في مكانها.

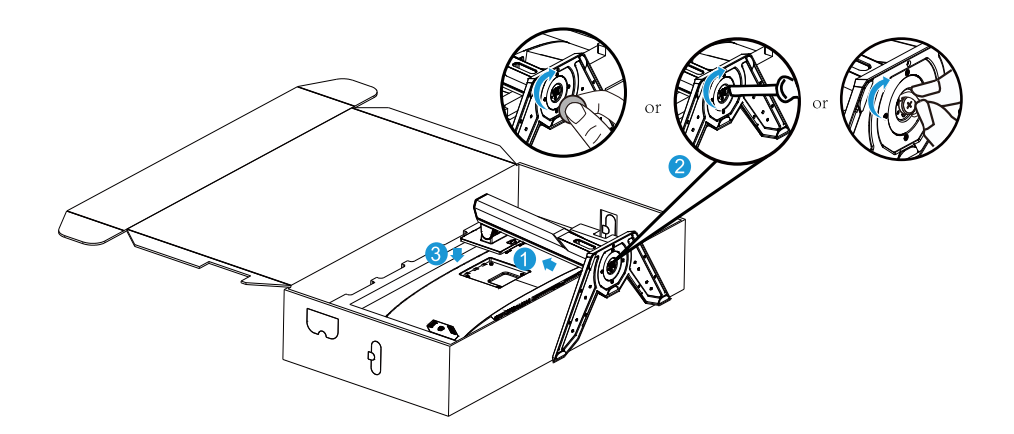

**مالحظة:** يمكنك إما استخدام عملة معدنية أو مفك براغي مسطح الرأس صغير لربط المسمار.

رفع الشاشة

<span id="page-11-0"></span>أخرج الشاشة من الصندوق من خالل اإلمساك بذراع الحامل. ارفع الشاشة بعناية واقلبها وضعها في ٍ وضعية قائمة على حاملها على سطح مسطح ومستو ِ . أزل لفة الرغوة من الشاشة.

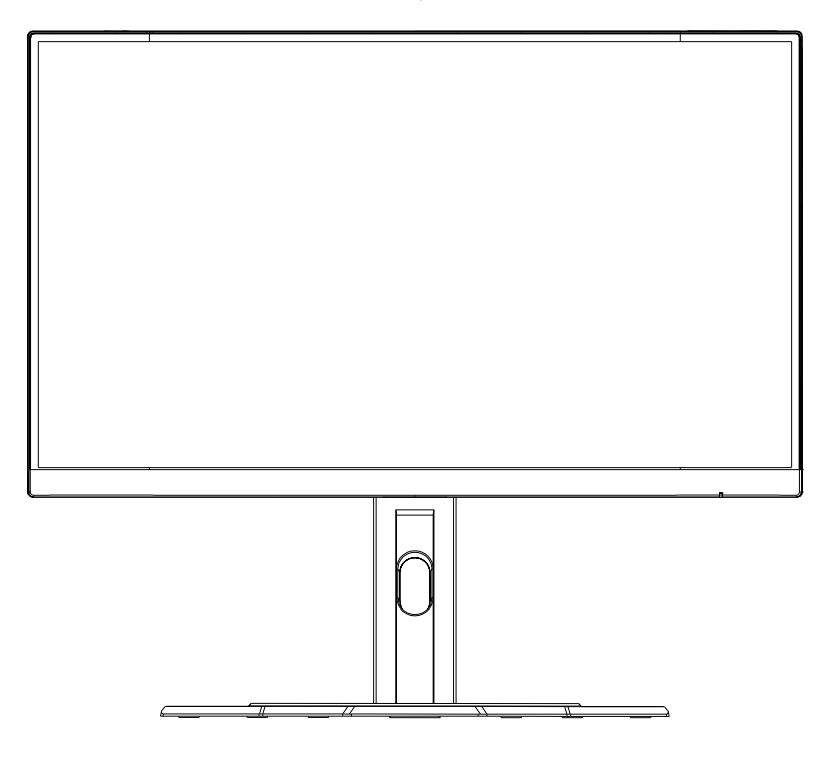

ملا**حظة:** احرص على الاحتفاظ بالصندوق ومواد التغليف تحسبًا للاحتياج إليها لنقل الشاشة في المستقبل<sub>.</sub> فمواد التغليف الرغوية المالئمة توفر وسيلة مثالية لحماية الشاشة أثناء النقل.

ضبط زاوية المشاهدة **مالحظة:** احمل قاعدة الشاشة بحيث ال تنقلب الشاشة عند إجراء عملية الضبط.

## <span id="page-12-0"></span>**ضبط زاوية اإلمالة** قم بإمالة الشاشة للأمام أو للخلف لضبط زاوية المشاهدة المطلوبة (من -٥ إلى ٢٠ درجة).

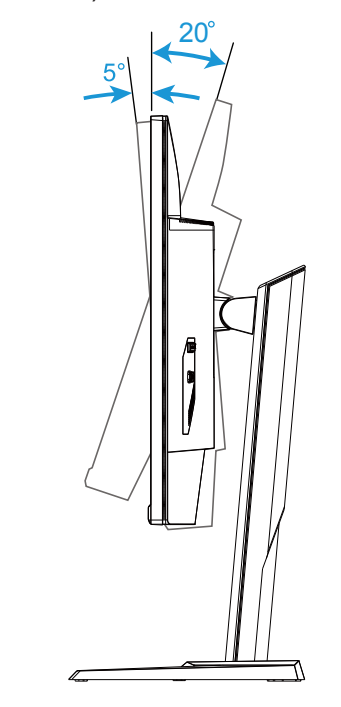

#### **تغيير اتجاه الشاشة**

ارفع الشاشة إلى الموضع الأعلى (١٢٠ مم).

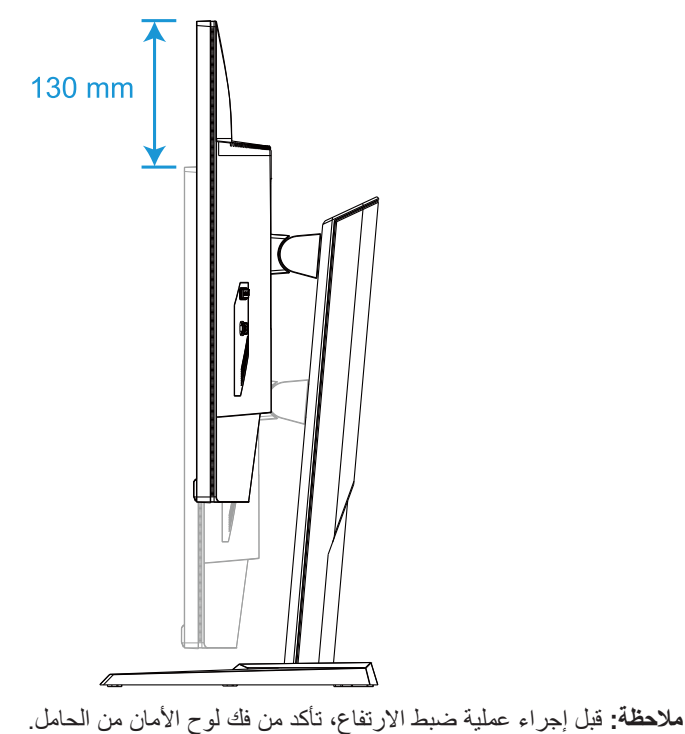

- <span id="page-14-0"></span>تركيب كتيفة التثبيت بالحائط (اختيارية) لا تستخدم سوى مجموعة التثبيت بالحائط مقاس ١٠٠ × ١٠٠ مم الموصى بها من قِبل المصنِّع. ֖֖֖֖֖֧֖֖֧ׅ֧֪ׅ֧֚֚֚֚֚֚֚֚֚֚֚֚֚֚֚֡֬֝֝֝֝֝֬֝֬֝֬֝֓֝֬֝֓֬֝֓֝֬֓֓֝֬֝֓֞֝֬֝֓֞֝֬֝֬֝֓֞֝֬֝֓֞֝֬֝֝֬֝֝֞֝֝֬֝֝֞֝֝ - ٍ ضع الشاشة على سطح مستو بحيث تتجه الشاشة ألسفل. **مالحظة:** نوصي بتغطية سطح الطاولة بقطعة قماش ناعمة لمنع إلحاق ضرر بالشاشة.
	- ادفع مشابك القفل للداخل لفصل الحامل عن الشاشة.

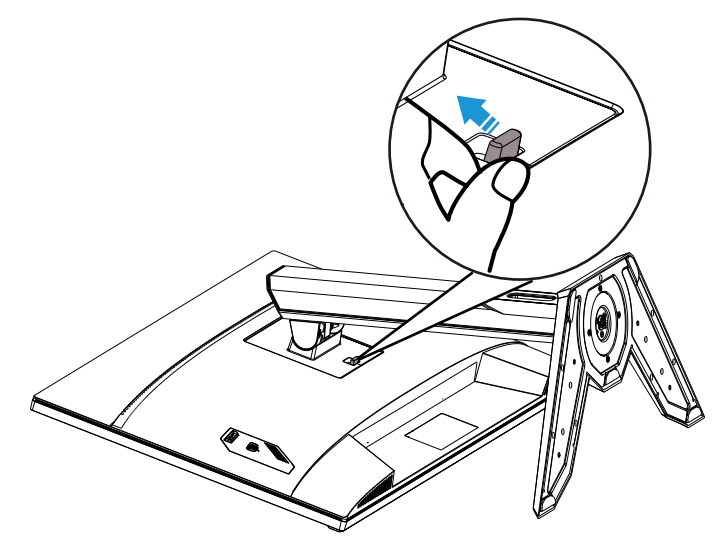

ُك الحامل. - ف

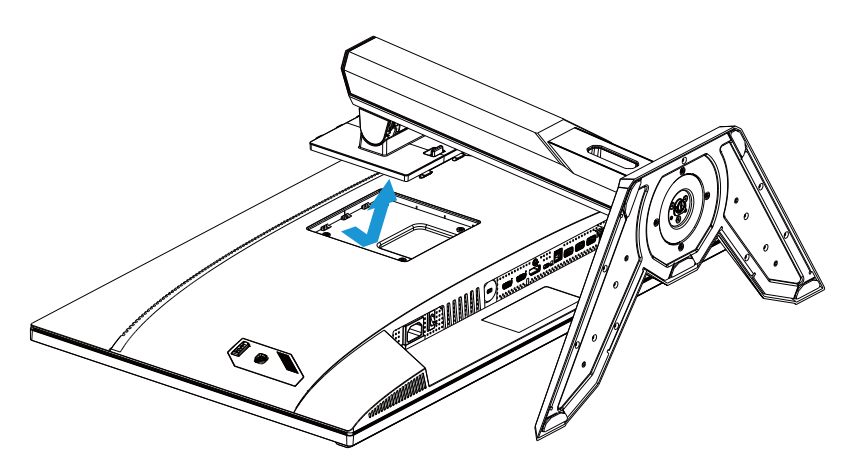

- ركِّب كتيفة التثبيت في فتحات التثبيت بالجانب الخلفي للشاشة ثم استخدم المسامير لإحكام ربط الكتيفة في موضعها.

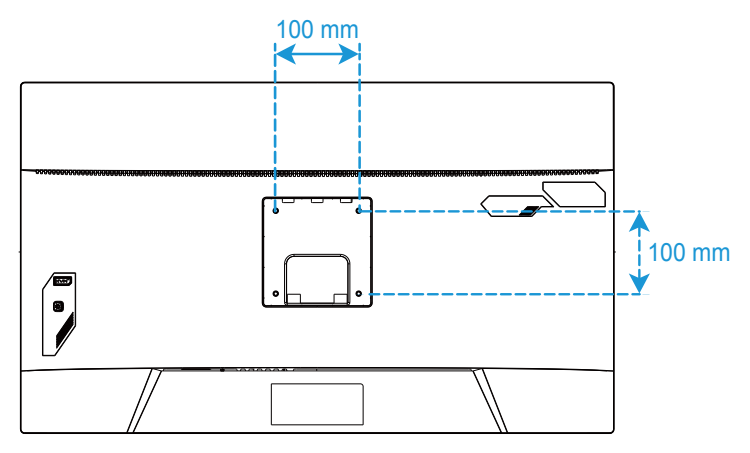

**مالحظة:** لتثبيت الشاشة على الحائط، راجع دليل التركيب المرفق بمجموعة كتيفة التثبيت بالحائط. يجب استخدام مسمار تثبيت 4M × 8 مم متوافق مع معايير VESA.

إجراء التوصيالت

<span id="page-16-0"></span>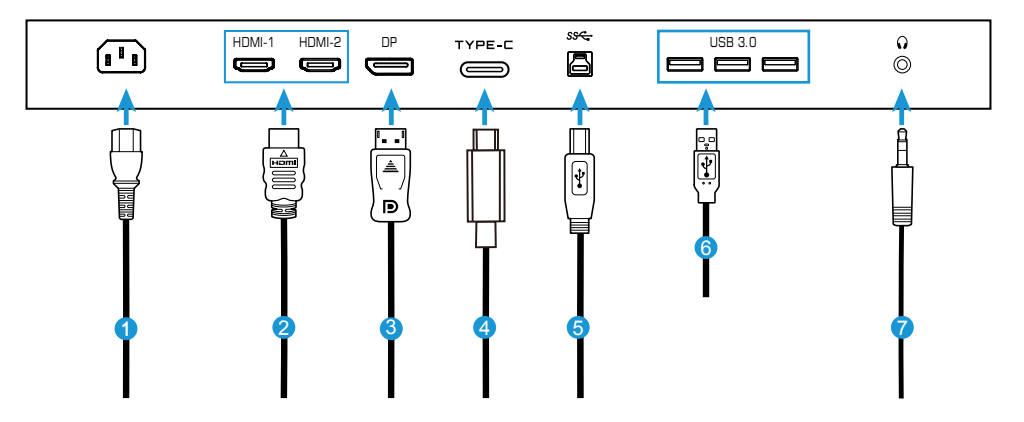

- **1** كبل الطاقة
- **2** كبل HDMI
- **3** كبل DisplayPort
	- **4** كبل C-Type
- **5** كبل USB( من A-ذكر إلى B-أنثى(
	- **6** كبل USB
	- **7** كبل سماعة الرأس

# **استخدام الجهاز**

<span id="page-17-0"></span>تشغيل الطاقة وإيقاف تشغيلها تأكد من ضبط مفتاح الطاقة إلى جوار مقبس دخل طاقة التيار المتردد على وضع **التشغيل**. **تشغيل الطاقة** - ِّ وصل أحد طرفي كبل الطاقة بمقبس دخل التيار المتردد في الجانب الخلفي من الشاشة. - ِّ وصل الطرف اآلخر من كبل الطاقة بمأخذ التيار الكهربائي.

- اضغط على زر **التحكم** لتشغيل الشاشة. ستضيء لمبة بيان حالة الطاقة باللون األبيض لإلشارة إلى أن الشاشة جاهزة لالستخدام.

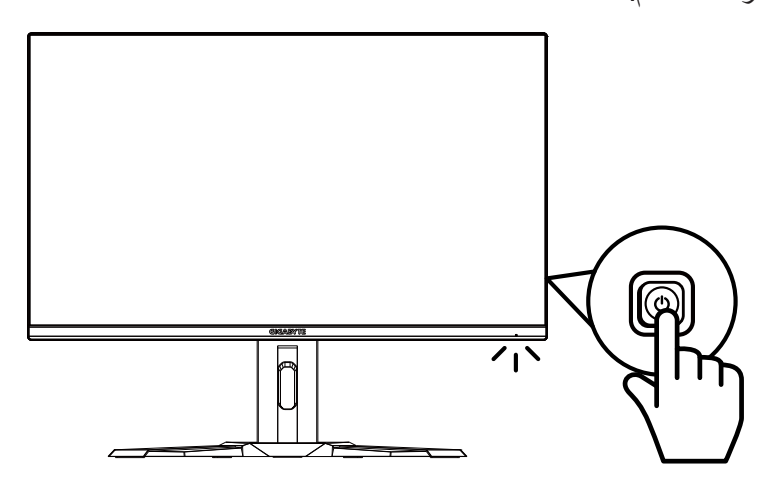

**إيقاف تشغيل الطاقة** اضغط على زر **التحكم** لمدة ثانيتين إليقاف تشغيل الشاشة. **مالحظة:** عند ظهور القائمة **Main( الرئيسية(** ً في الشاشة، يمكنك أيضا إيقاف تشغيل الشاشة بتحريك زر **التحكم** ألسفل (۱۰) راجع صفحة ٢٣ .

توصيات لراحة المستخدم في ما يلي بعض التلميحات لمشاهدة الشاشة بشكل مريح:

- <span id="page-18-0"></span> تتراوح مسافات المشاهدة المثالية للشاشة بين حوالي 510 إلى 760 مم )من 20 إلى 30 بوصة(.
- ثمة إرشاد عام يتمثل في وضع الشاشة بحيث تكون قمتها في مستوى الرؤية أو أسفله قليلاً عندما تجلس في وضعية مريحة.
	- استخدم إضاءة مالئمة لنوع العمل الذي تجريه.
	- خذ استراحات منتظمة ومتكررة )10 دقائق على األقل( كل نصف ساعة.
- تأكد من النظر بعيدًا عن الشاشة بشكل دوري والتركيز على جسم بعيد لمدة ٢٠ ثانية على الأقل أثناء فترات االستراحة.
	- ً قد تساعد تمارين العينين على تقليل إجهادهما. كرر هذه التمارين كثيرا. )1( انظر ألعلى وألسفل )2( ادر عينيك ببطء (٣) حرِّك عينيك في اتجاه قُطري.

تحديد مصدر الدخل

- ِّحرك زر **التحكم** إلى اليمين ) ( لدخول قائمة **الدخل**.
- ِّحرك زر **التحكم** إلى المنتصف ) ( لتحديد مصدر الدخل المطلوب. اضغط بعد ذلك على زر **التحكم** لتأكيد اإلجراء.

<span id="page-19-0"></span>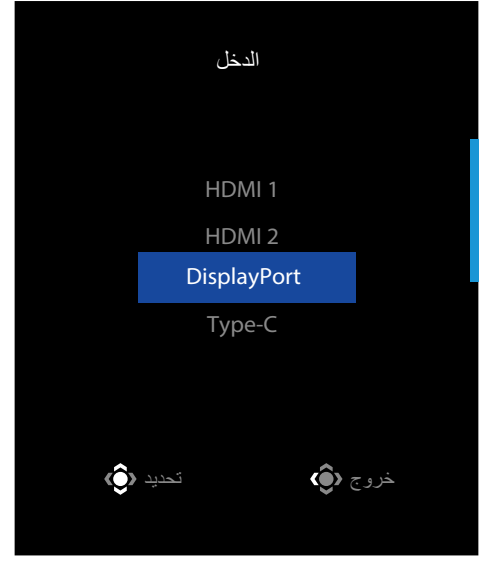

## **العمليات**

.

<span id="page-20-0"></span>قائمة التشغيل السريع **مفتاح التشغيل السريع** افتر اضئيًا، تم تعيين وظائف محددة لزر ا**لتحكم**. ملا**حظة:** لتغيير الوظيفة المعدَّة مسبقًا لمفتاح التشغيل السريع، راجع قسم "التبديل السريع" في صفحة ٣٥.

> ِ للوصول إلى وظيفة مفتاح التشغيل السريع، أجر ما يلي: ِّحرك زر **التحكم** إلى أعلى ) ( لدخول قائمة **إزالة الظل**

ِّحرك زر **التحكم** إلى أعلى/أسفل ) ( لضبط اإلعداد واضغط على زر **التحكم** لتأكيد اإلجراء.

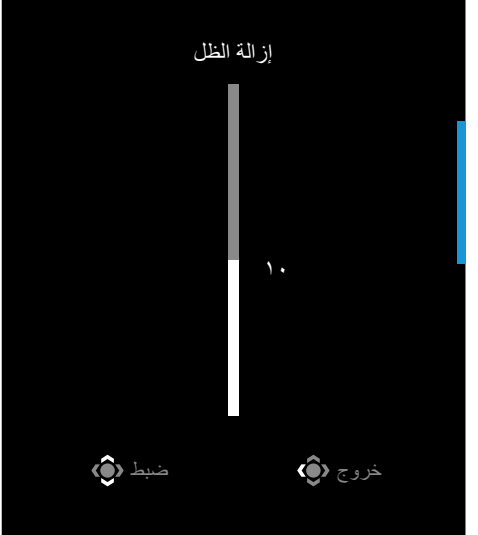

- ِّحرك زر **التحكم** إلى أسفل ) ( لدخول قائمة **وضع الصورة** ِّحرك زر **التحكم** إلى المنتصف ) ( لتحديد الخيار المطلوب واضغط على زر **التحكم** لتأكيد اإلجراء. ِّحرك زر **التحكم** إلى اليسار ) ( لدخول قائمة **مستوى الصوت** . خروج تحدید وضع الصورة قیاسى FPS RTS/RPG قراءة sRGB
	- ِّحرك زر **التحكم** إلى أعلى/أسفل ) ( لضبط مستوى صوت سماعة الرأس واضغط على زر **التحكم** لتأكيد اإلجراء.

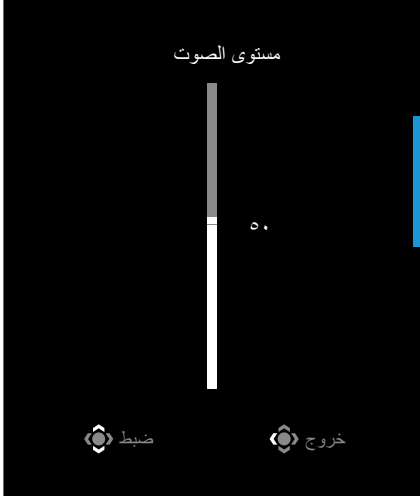

 ِّحرك زر **التحكم** إلى اليمين ) ( لدخول قائمة **الدخل**. راجع قسم "تحديد مصدر الدخل". **مالحظة:** ِّ إلغالق القائمة، حرك زر **التحكم** إلى اليسار ) (.

دليل مفتاح الوظائف

 اضغط على زر **التحكم** لعرض القائمة الرئيسية.

<span id="page-22-0"></span>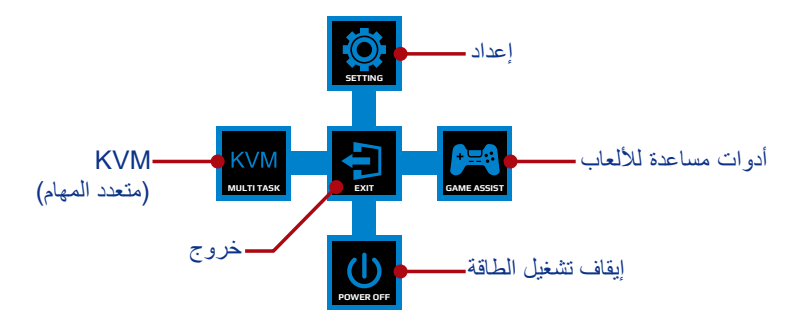

استخدم بعد ذلك زر **التحكم** لتحديد الوظيفة المطلوبة وتهيئة اإلعدادات ذات الصلة.

#### **KVM( لوحة المفاتيح والفيديو والماوس(**

عند ظهور القائمة **الرئيسية** ِّ على الشاشة، حرك زر **التحكم** لليسار ) ( لدخول قائمة **KVM( لوحة المفاتيح والفيديو والماوس(**.

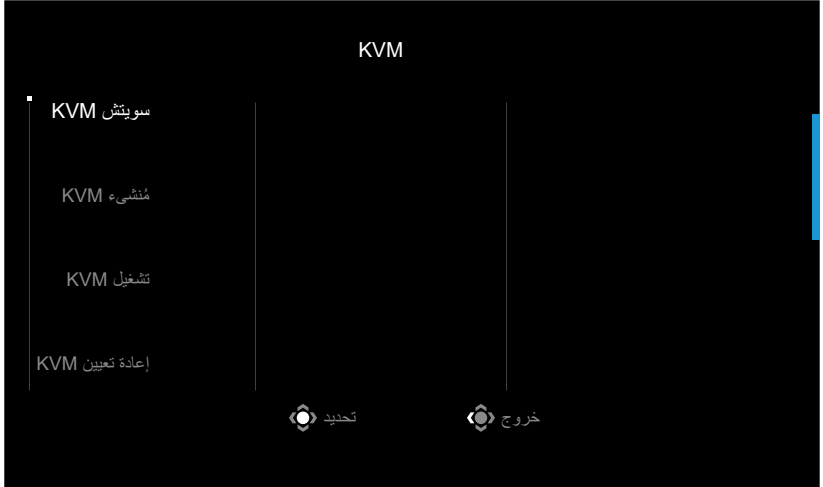

َّ ِّ ن لموصل B-USB أو C-Type في إعدادات **ُمنشىء سويتش KVM:** ِّبدل مصدر الدخل المعي **KVM**.

عند وجود العديد من إشارات الدخل المتصلة بالجهاز، سيظهر مربع رسالة على الشاشة بمجرد أن يكتشف النظام إشارة دخل C-Type USB.

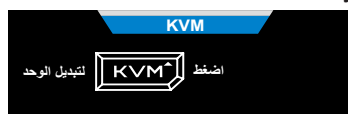

 $- 77 -$ للتبديل إلى مصدر دخل C-Type USB, ما عليك سوى الضغط على الزر **KVM** أو زر التحكم. ومع ذلك، عند عدم وجود إشارة دخل من مصدر الدخل المحدد حاليًا، سيعود النظام إلى مصدر الدخل المتصل سابقًا. **مالحظة:** سيتم تعطيل هذا الخيار إذا تم تعطيل وظيفة زر KVM **إغالق** .

> **ُمنشىء KVM:** هيئ اإلعدادات المتعلقة بوظيفة KVM( لوحة المفاتيح والفيديو والماوس(. عيّن مصدر الدخل المطلوب ربطه بموصِّل USB Type-B أولاً، ثمّ تابع عملية اتصـال USB ) C-Type.

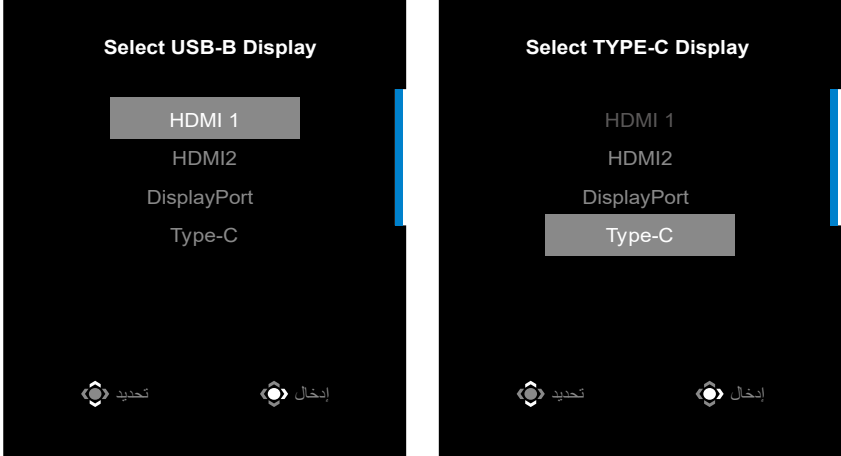

#### **تحدید عرض C-TYPE تحدید عرض B-USB**

َّنت إعداد "عرض B-USB "على C-Type، فسيتم تعطيل خيار القائمة "عرض C-TYPE " **مالحظة:** إذا عي نلقائيًا. وستظهر بعدئذٍ حالة KVM في صفحة مُنشىء KVM كما هو موضح أدناه.

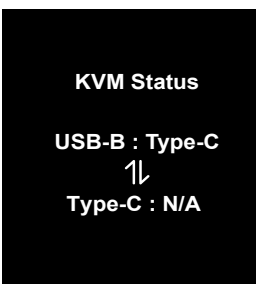

- **تشغيل/إيقاف تشغيل KVM:** ّمكِن وظيفة الزر KVM ّ أو عط ِ لها.
- √ حدد الخيار **تشغيل** لتمكين وظيفة الزر **KVM**. وبمجرد أن يكتشف النظام إشارة دخل USB C-Type، سيظهر مربع رسالة على الشاشة.

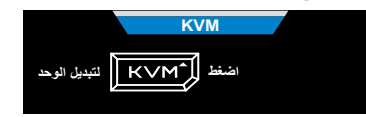

اضغط على الزر **KVM** أو زر التحكم للتبديل إلى مصدر الدخل C-Type USB. **مالحظة:** عندما تكون وظيفة الزر KVM َّ ممكنة، سيتم عرض **تشغيل KVM** على اللوحة اليسرى. √ حدد الخيار **إغالق** لتعطيل وظيفة الزر **KVM**. **مالحظة:** عندما تكون وظيفة الزر **KVM** َّ معطلة، سيتم عرض **إغالق KVM** على اللوحة اليسرى.

 **إعادة تعيين KVM:** استعد إعدادات KVM االفتراضية.

√ يرتبط مصدر الدخل 1 HDMI باتصال B-Type USB. √ يرتبط مصدر الدخل C-Type USB باتصال C -Type USB. َّنة على **تشغيل**. √ وظيفة **تشغيل/إيقاف تشغيل KVM:** معي

**أدوات مساعدة لأللعاب**

 عند ظهور القائمة **الرئيسية** ِّ على الشاشة، حرك زر **التحكم** إلى اليمين ) ( لدخول قائمة **أدوات مساعدة لأللعاب**.

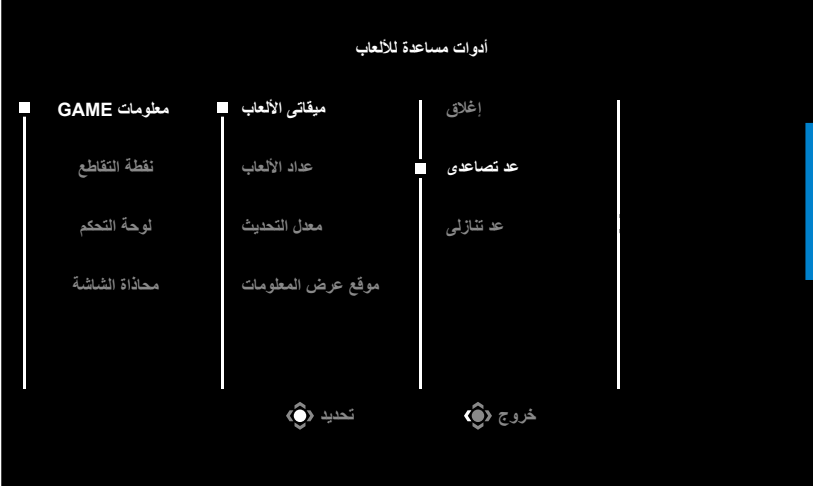

 **معلومات GAME**: هيئ اإلعدادات المتعلقة بألعاب FPS( التصويب من منظور الشخص األول(. ِن اإلعداد على **إغالق**. ֧֧֧֧ׅ֧֧֧֧֧֧ׅ֧֧֧֧֧֚֡֓֓֓֓֬֜֓֓֓֜֓֜֓֓֬֓֓֬֜**֓** √ حدد **ميقاتى األلعاب** لتحديد وضع موقت العد التنازلي. لتعطيل هذه الوظيفة، عي√ حدد **عداد األلعاب** أو **معدل التحديث** لتمكين إعداد عداد األلعاب أو معدل التحديث في الوقت الفعلي أو تعطيله. √ حدد **موقع عرض المعلومات** لتعيين موقع المعلومات المطلوب عرضها على الشاشة.

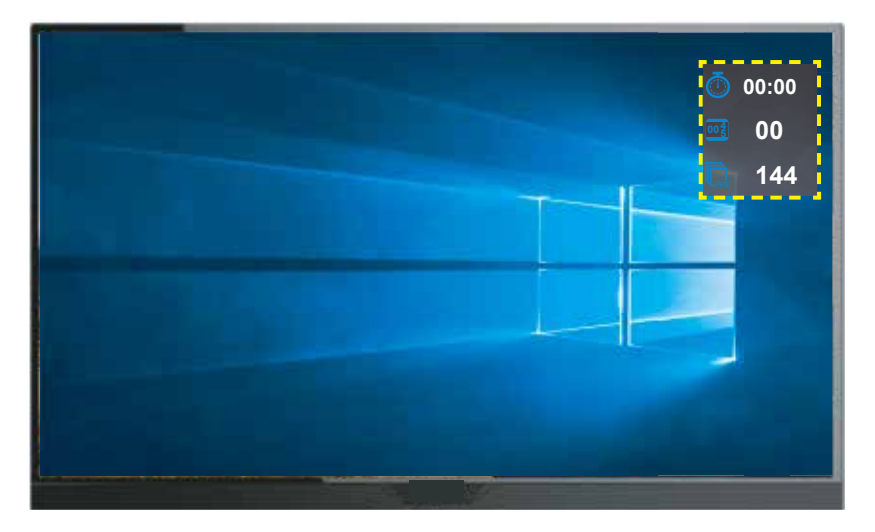

- **نقطة التقاطع**: حدد نوع الشعيرات المتصالبة المناسبة لبيئة األلعاب. فهي تجعل التصويب أسهل بكثير.
	- **لوحة التحكم**: هيئ إعدادات لوحة التحكم.

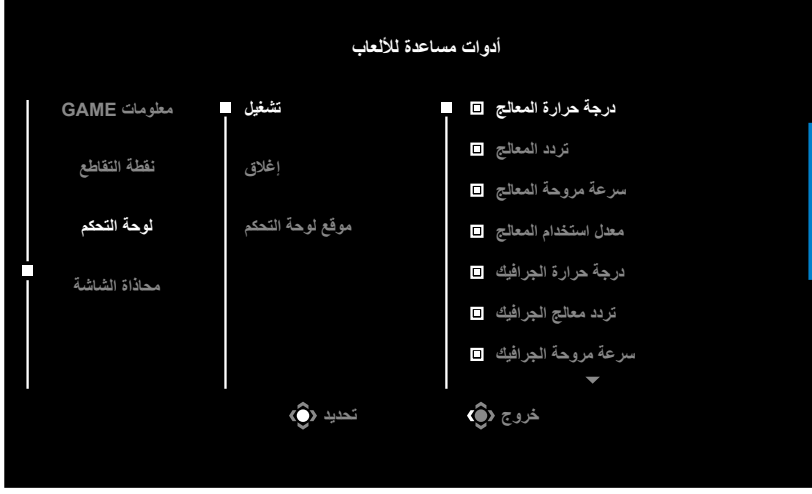

- √ **تشغيل** ّ : مكِن الوظيفة، ثم حدد الخيار أو الخيارات المطلوب عرضها على الشاشة.
	- √ **إغالق** ّ : عطِل الوظيفة.
- √ **موقع لوحة التحكم**: حدد موقع معلومات لوحة التحكم المطلوب عرضها على الشاشة. عند اكتمال تهيئة لوحة التحكم، ستنقل بيانات النظام إلى SOC عبر منفذ USB وتعرض قيمة الوظيفة أو الوظائف المحددة على الشاشة.

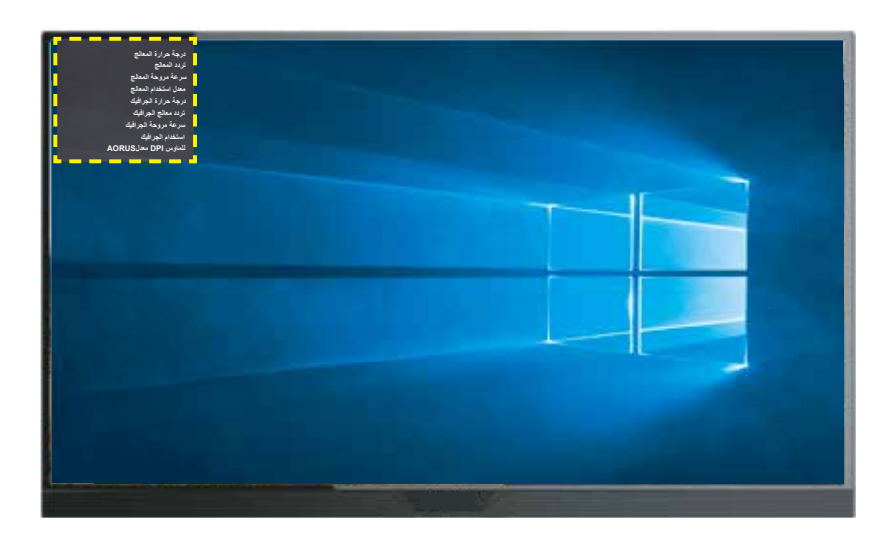

**مالحظة:** تأكد من صحة توصيل كبل USB بمنفذ USB الصاعد في الشاشة ومنفذ USB في الكمبيوتر.

 **محاذاة الشاشة**: يؤدي تمكين هذه الوظيفة إلى عرض خطوط المحاذاة على الجوانب األربعة للشاشة لتوفير أدوات في المتناول تتيح لك وضع عدة شاشات في صف مستقيم بشكل مثالي.

<span id="page-27-0"></span>تهيئة إعدادات الجهاز عند ظهور القائمة **الرئيسية** ِّ على الشاشة، حرك زر **التحكم** إلى أعلى ) ( لدخول قائمة **اإلعدادات**. **مالحظة:** استخدم زر **التحكم** للتنقل عبر القائمة وإجراء عمليات ضبط.

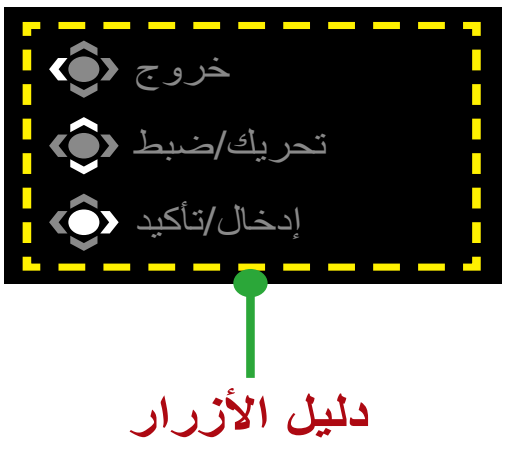

#### **األلعاب**

هيئ الإعدادات المتعلقة بالألعاب

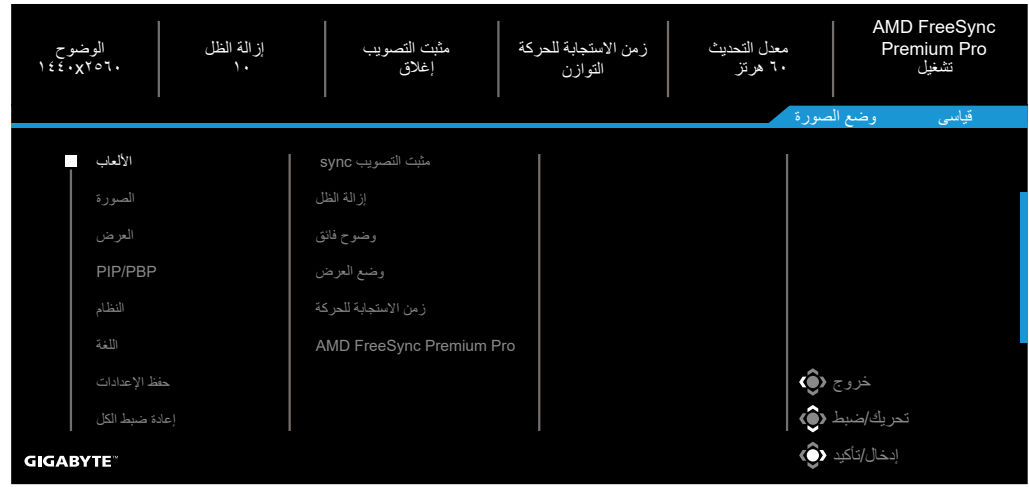

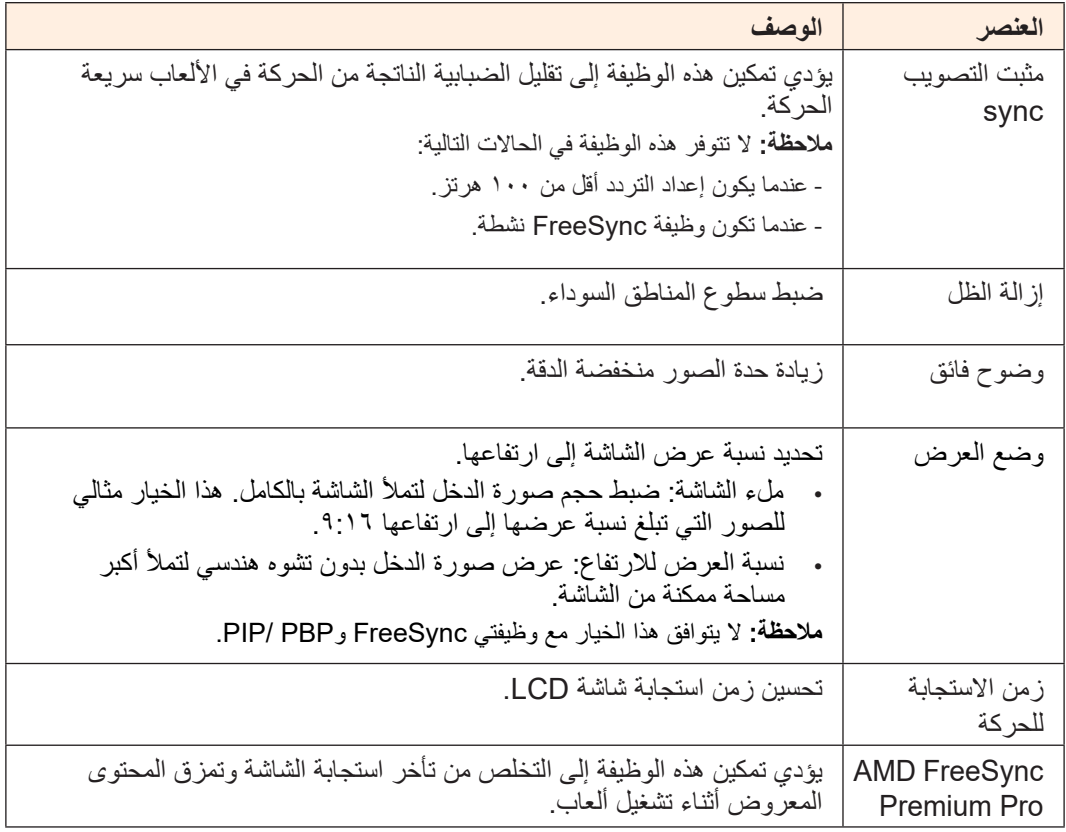

#### **الصورة**

تهيئة اإلعدادات المتعلقة بالصورة.

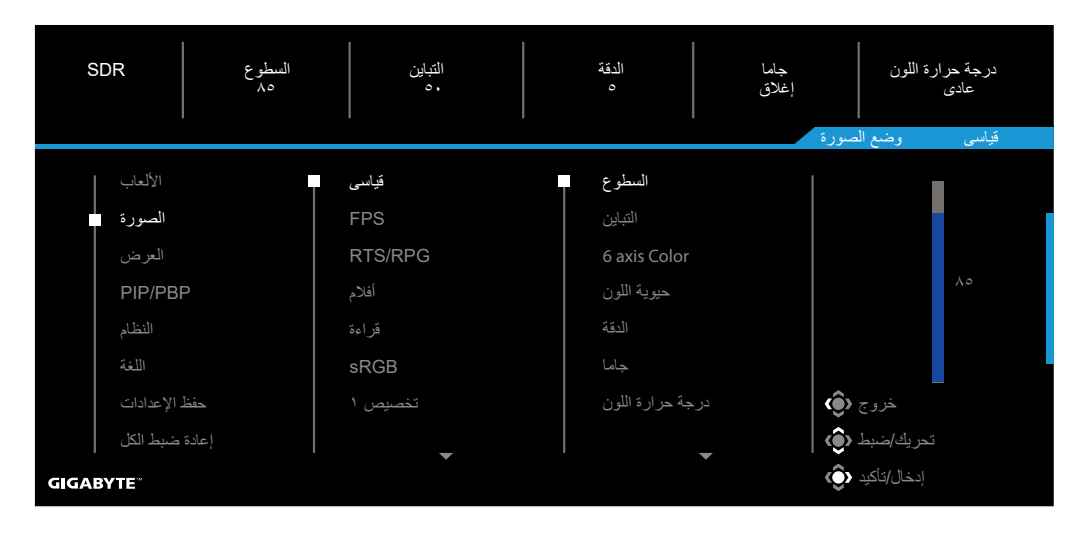

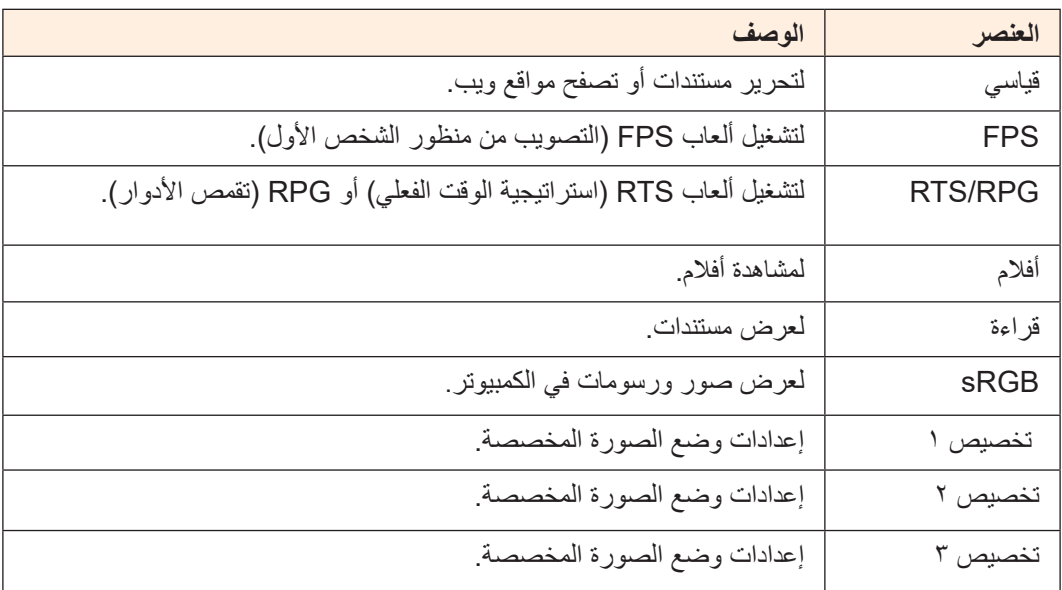

**مالحظة:** تستخدم الشاشة لوحة منخفضة الضوء األزرق وتتوافق مع Light Blue Low Rheinland TÜV Hardware Solution في وضع إعادة تعيين إعدادات المصنع/الإعدادات الافتر اضية (السطوع: ٧٠، التباين: ٠٥، درجة حرارة اللون المرتبطة (CCT): ٦٥٠٠، الوضع المضبوطة مسبقًا: الوضع القياسي).

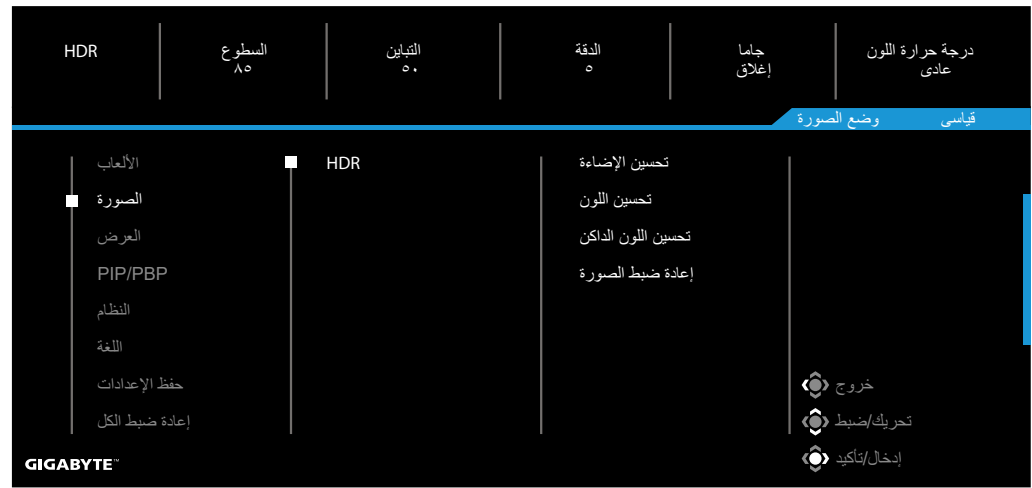

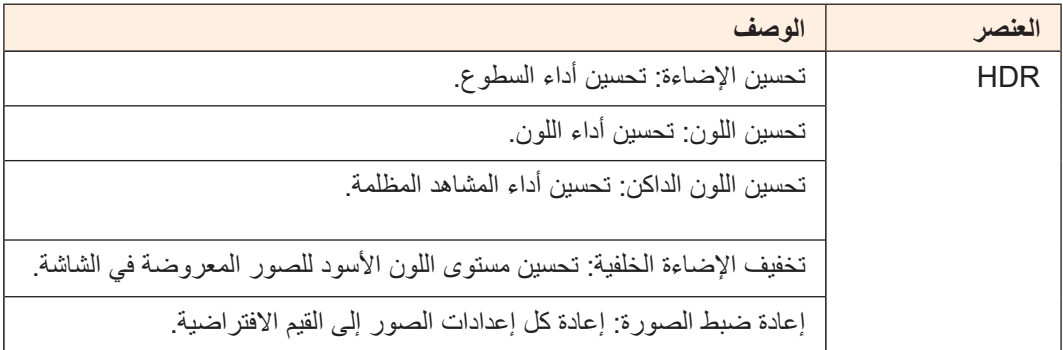

#### **العرض**

هيئ اإلعدادات المتعلقة بشاشة العرض.

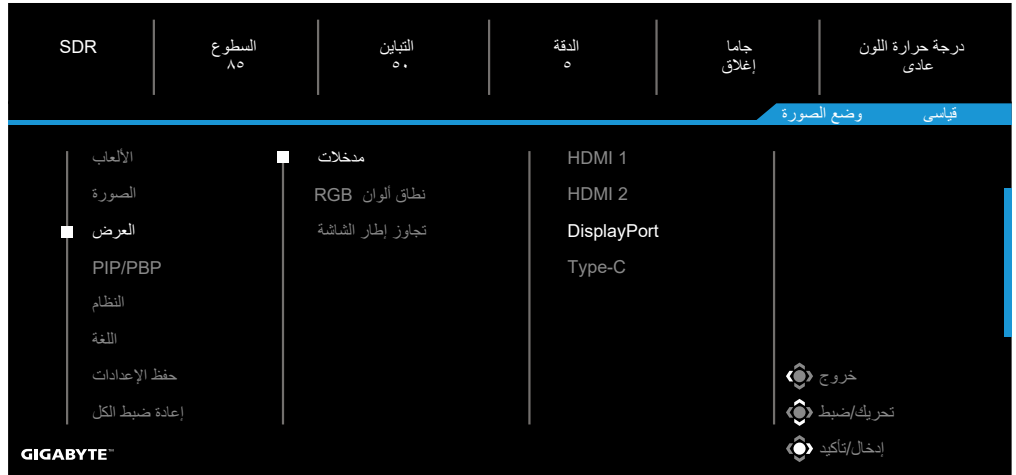

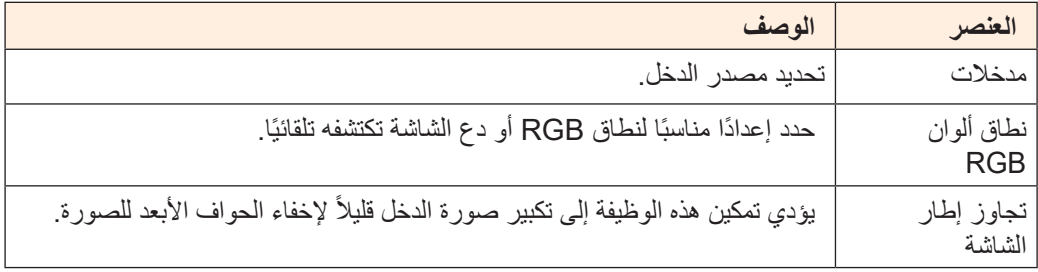

#### **PIP/PBP**

تهيئة اإلعدادات المتعلقة بالصورة المتعددة.

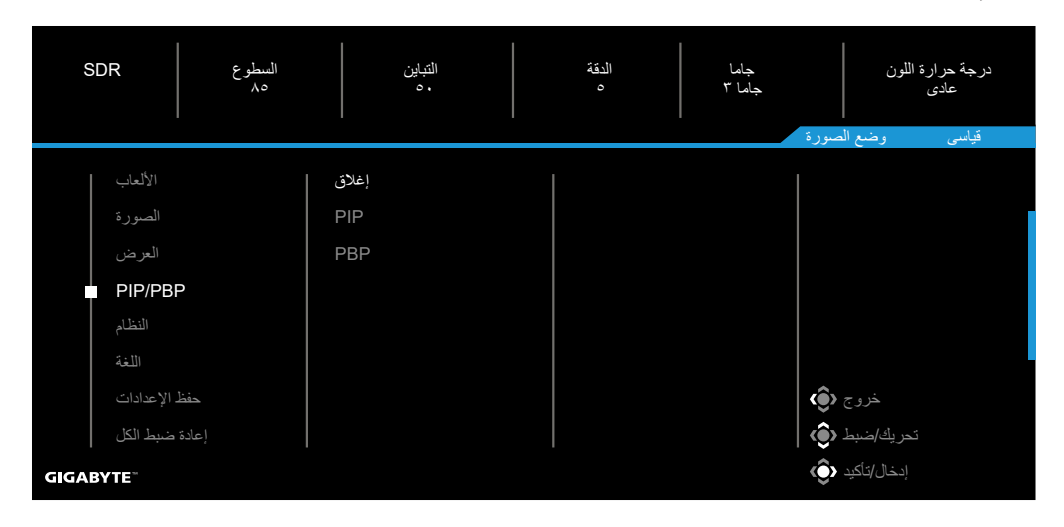

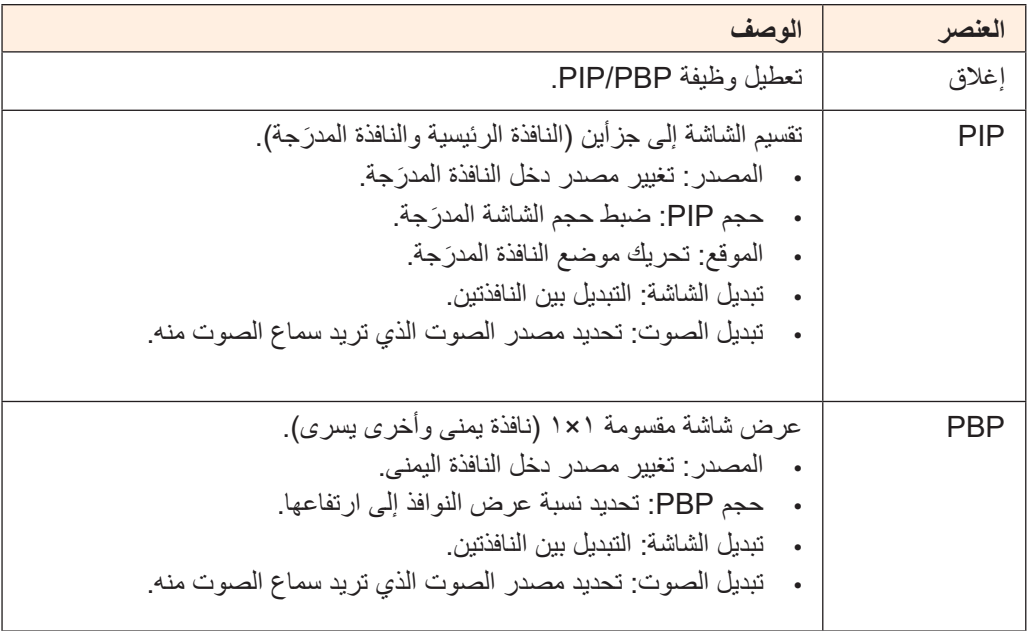

#### **النظام**

تهيئة اإلعدادات المتعلقة بالنظام.

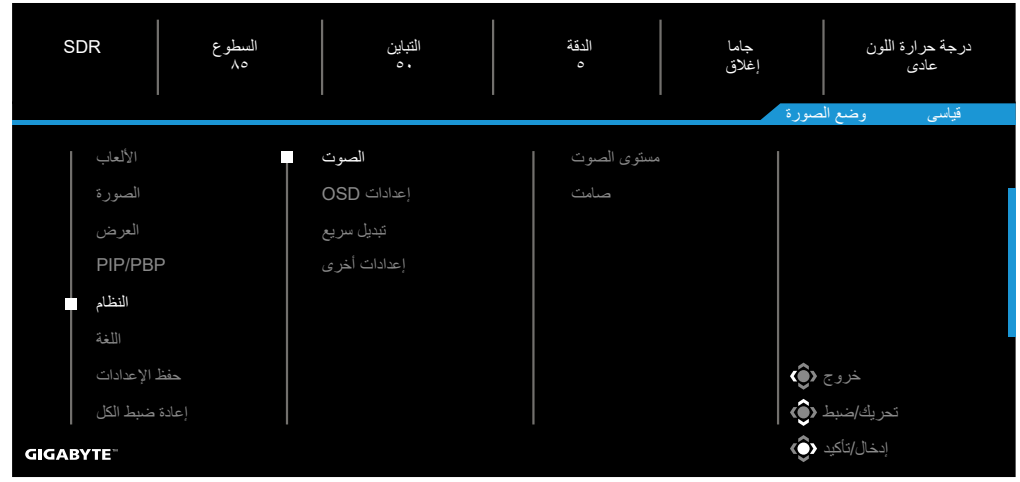

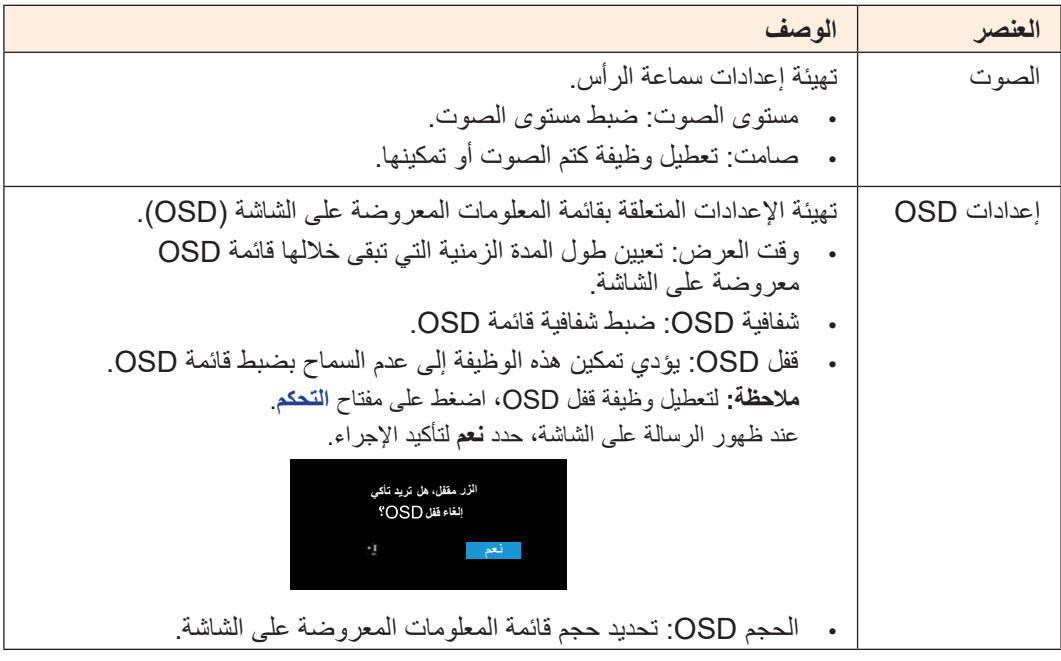

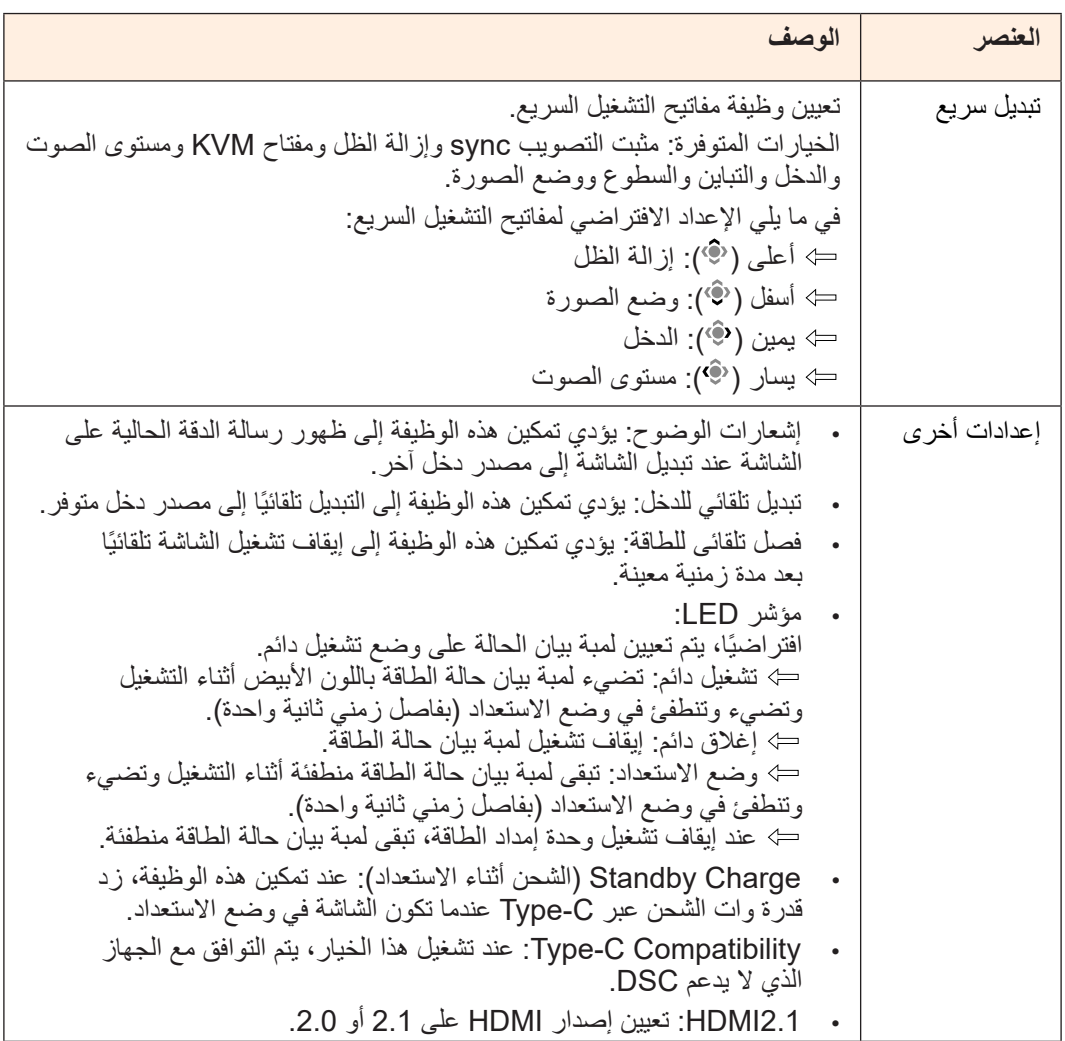

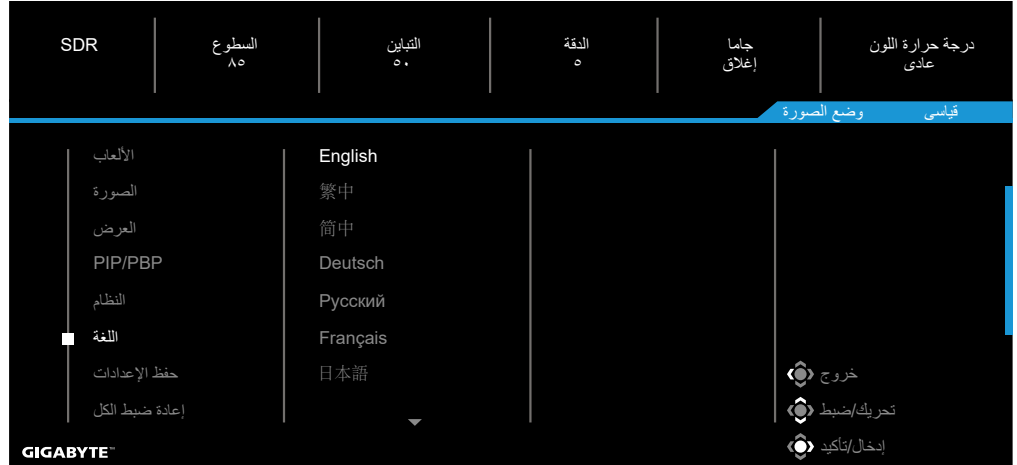

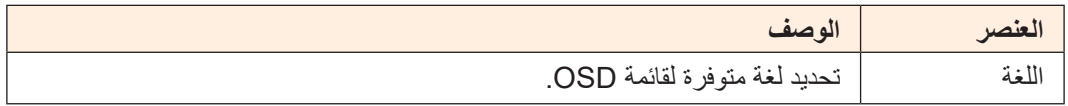

#### **حفظ اإلعدادات**

حفظ كل البيانات.

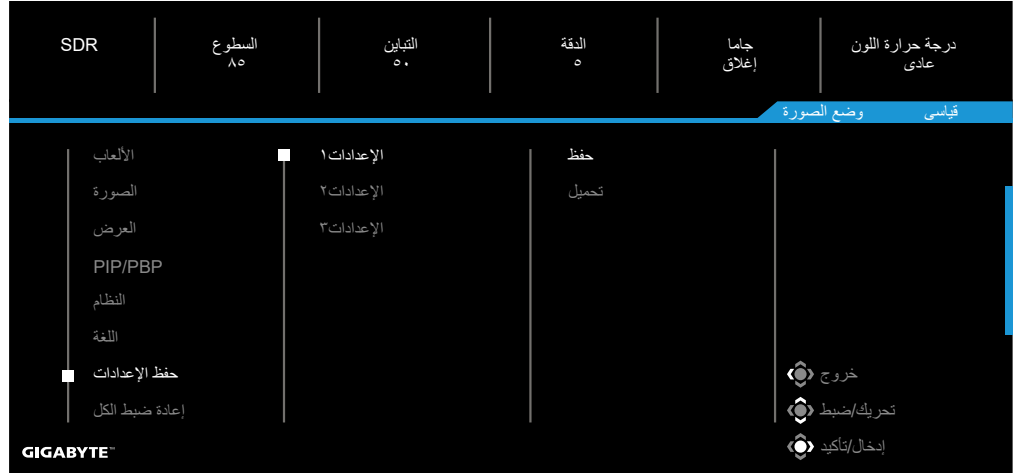

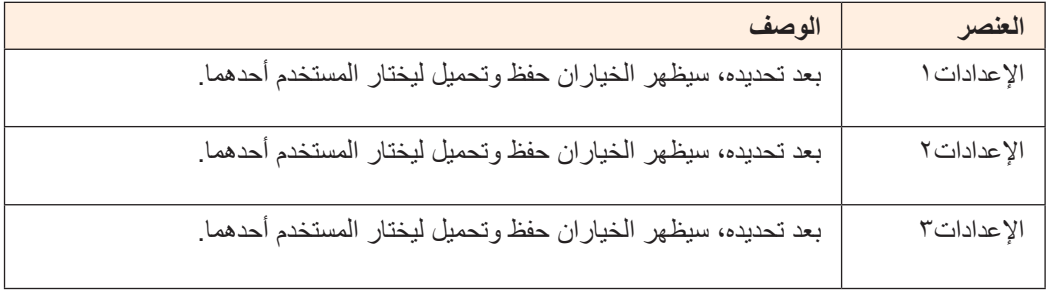

#### **إعادة ضبط الكل**

إعادة الشاشة إلى إعدادات المصنع االفتراضية.

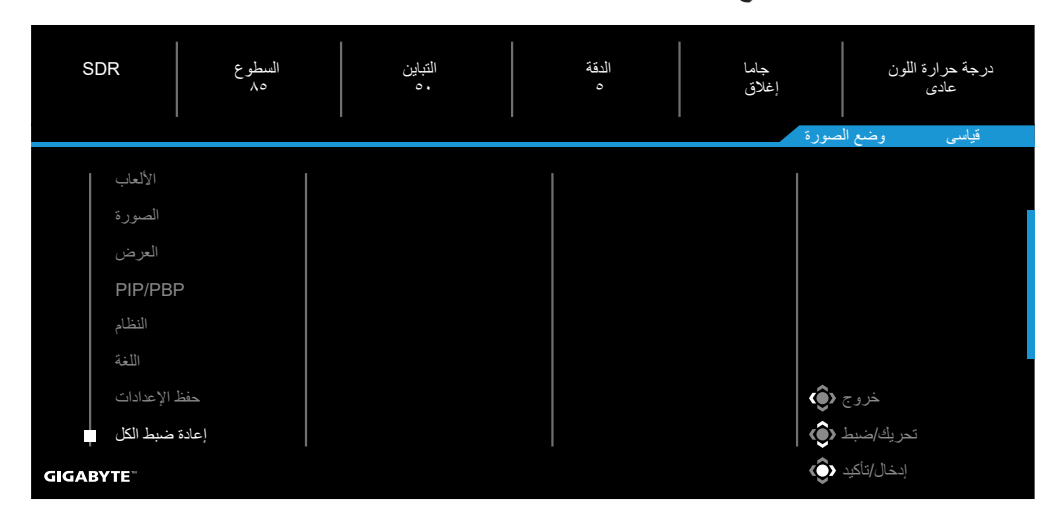

# **المالحق**

المواصفات

<span id="page-38-0"></span>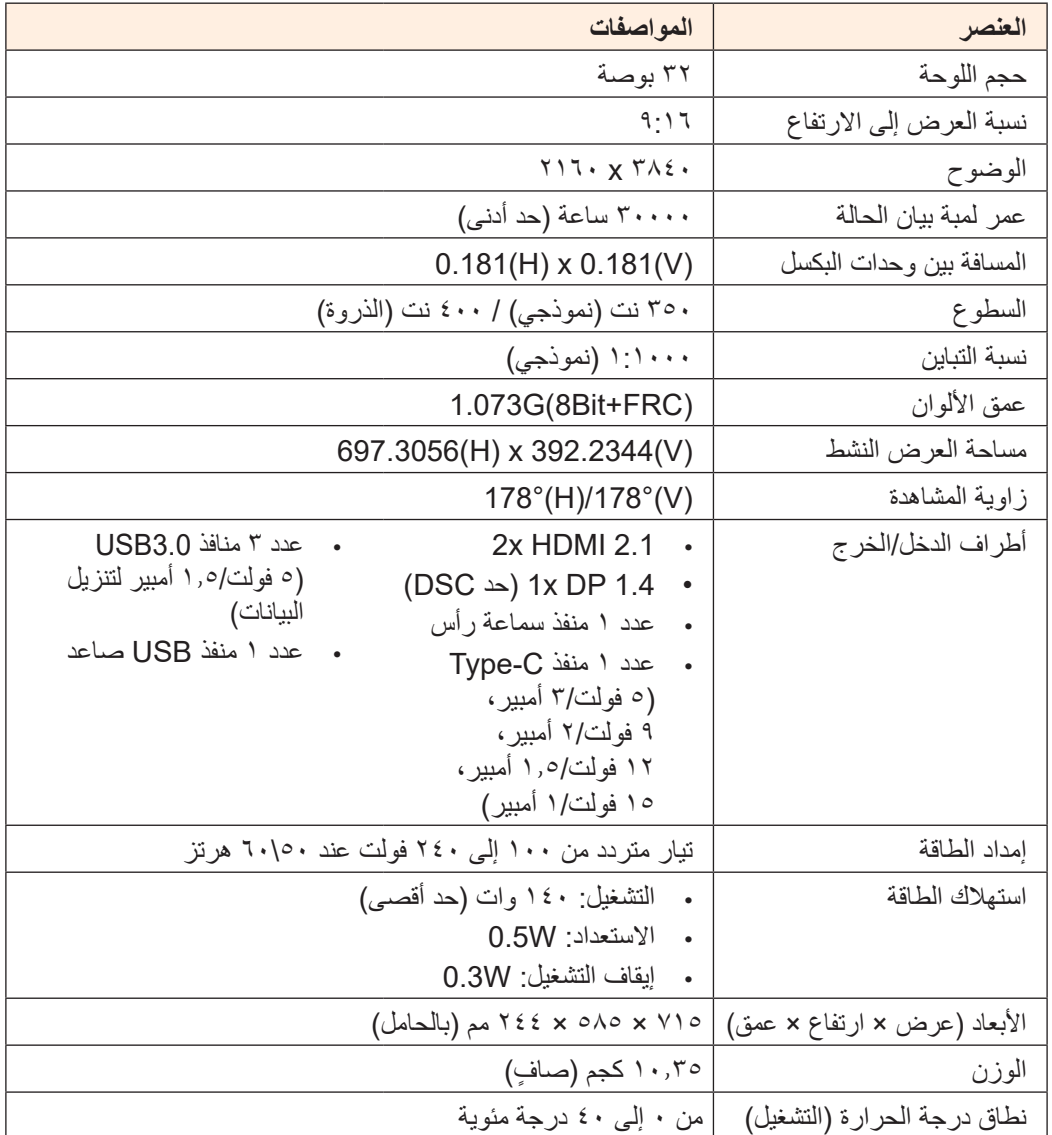

**مالحظة:** المواصفات عرضة للتغيير دون إشعار.

بالنسبة إلى أجهزة الكمبيوتر الدفتري والأجهزة الأخرى التي تتطلب طاقة أكبر من 1۸ وات، يوصى بشحن جهازك باستخدام مصدر طاقة آخر.

قائمة التوقيتات المدعومة

<span id="page-39-0"></span>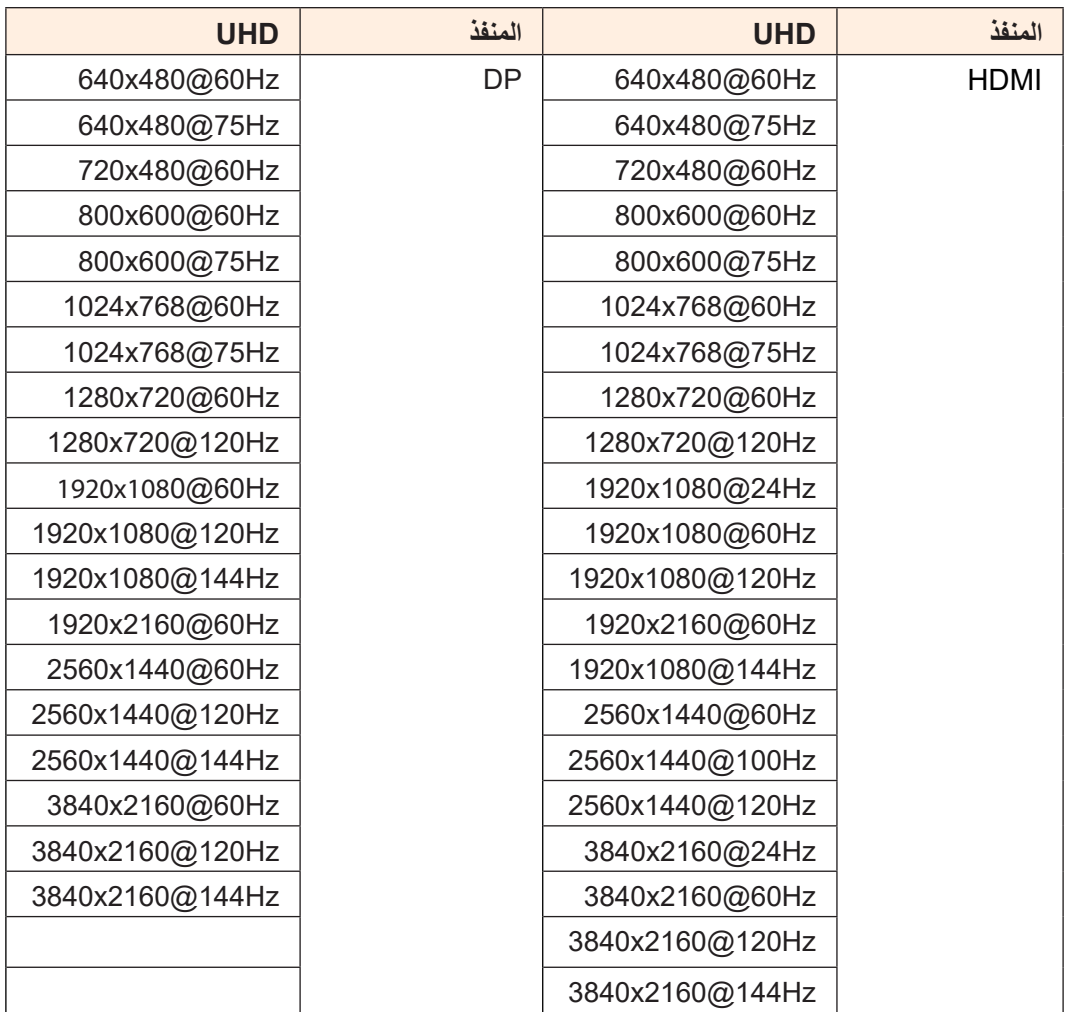

استكشاف الأخطاء وإصلاحها

<span id="page-40-0"></span>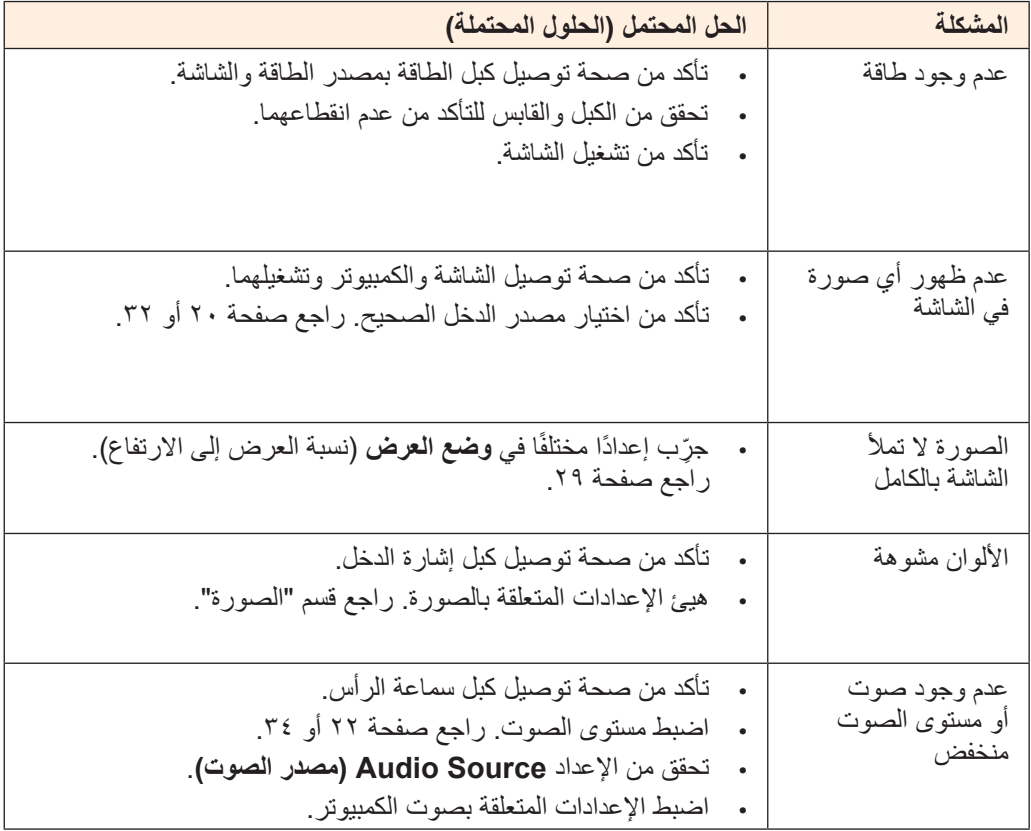

**مالحظة:** إذا استمرت المشكلة، فالرجاء االتصال بخدمة العمالء للحصول على مزيد من المساعدة.

#### العناية األساسية

ِ عندما تصبح الشاشة متسخة، أجر الخطوات التالية لتنظيفها:

- امسح الشاشة بقطعة قماش ناعمة وخالية من الوبر إلزالة أي أتربة متبقية.
- <span id="page-41-0"></span> رش سائل التنظيف أو ضعه على قطعة قماش ناعمة ثم امسح الشاشة برفق باستخدام قطعة القماش الرطبة. **مالحظة:**
	- تأكد من أن قطعة القماش رطبة وليست مبللة.
	- عند المسح، تجنب استخدام قوة مفرطة على الشاشة.
	- قد تؤدي المنظفات الحمضية أو الكاشطة إلى تلف الشاشة.

مالحظات على الشحن عبر USB

لا تتوافق الأجهزة التالية مع 1.2 BC في وضع CDP. عندما يكون الموزِّ ع موصَّلاً بكمبيوتر، لا يمكن شحن الأجهزة التالية باستخدام كبل USB.

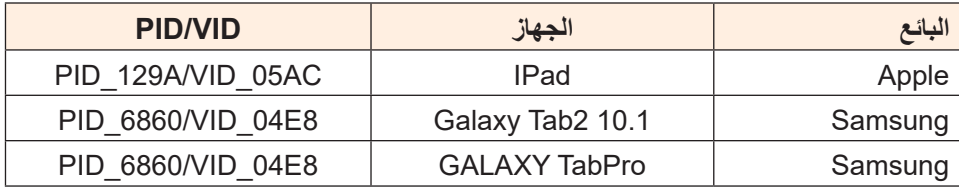

#### معلومات خدمة GIGABYTE

لالطالع على مزيد من معلومات الخدمة، الرجاء زيارة موقع GIGABYTE الرسمي على الويب: /https://[ww](http://www.gigabyte.com/)w.gigabyte.com

# <span id="page-42-0"></span>**SAFETY INFORMATION**

## **Regulatory Notices**

United States of America, Federal Communications Commission Statement

### **Supplier's Declaration of Conformity Information 47 CFR § 2.1077 Compliance Information**

**Product Name: LCD monitor** Trade Name: **GIGABYTE** Model Number: M32U

Responsible Party - U.S. Contact Information: **G.B.T. Inc.** Address: 17358 Railroad street, City Of Industry, CA91748 Tel.: 1-626-854-9338 Internet contact information: https://www.gigabyte.com

#### **FCC Compliance Statement:**

This device complies with Part 15 of the FCC Rules, Subpart B, Unintentional Radiators. Operation is subject to the following two conditions: (1) This device may not cause harmful interference, and (2) this device must accept any interference received, including interference that may cause undesired operation.

This equipment has been tested and found to comply with the limits for a Class B digital device, pursuant to Part 15 of the FCC Rules. These limits are designed to provide reasonable protection against harmful interference in a residential installation. This equipment generates, uses and can radiate radio frequency energy and, if not installed and used in accordance with manufacturer's instructions, may cause harmful interference to radio communications. However, there is no quarantee that interference will not occur in a particular installation. If this equipment does cause harmful interference to radio or television reception, which can be determined by turning the equipment off and on, the user is encouraged to try to correct the interference by one or more of the following measures:

- Reorient or relocate the receiving antenna.
- Increase the separation between the equipment and receiver.
- Connect the equipment to an outlet on a circuit different from that to which the receiver is connected.
- Consult the dealer or an experienced radio/TV technician for help

### **Canadian Department of Communications Statement**

This digital apparatus does not exceed the Class B limits for radio noise emissions from digital apparatus set out in the Radio Interference Regulations of the Canadian Department of Communications. This class B digital apparatus complies with Canadian ICES-003.

#### Avis de conformité à la réglementation d'Industrie Canada

Cet appareil numérique de la classe B est conforme à la norme NMB-003 du Canada.

#### **European Union (EU) CE Declaration of Conformity**

This device complies with the following directives: Electromagnetic Compatibility Directive 2014/30/EU, Low-voltage Directive 2014/35/EU, ErP Directive 2009/125/EC, RoHS directive (recast) 2011/65/EU & the 2015/863 Statement.

This product has been tested and found to comply with all essential requirements of the Directives.

#### **European Union (EU) RoHS (recast) Directive 2011/65/EU & the European Commission Delegated Directive (EU) 2015/863 Statement**

GIGABYTE products have not intended to add and safe from hazardous substances (Cd, Pb, Hg, Cr+6, PBDE, PBB, DEHP, BBP, DBP and DIBP). The parts and components have been carefully selected to meet RoHS requirement. Moreover, we at GIGABYTE are continuing our efforts to develop products that do not use internationally banned toxic chemicals.

#### **European Union (EU) Community Waste Electrical & Electronic Equipment (WEEE) Directive Statement**

GIGABYTE will fulfill the national laws as interpreted from the 2012/19/EU WEEE (Waste Electrical and Electronic Equipment) (recast) directive. The WEEE Directive specifies the treatment, collection, recycling and disposal of electric and electronic devices and their components. Under the Directive, used equipment must be marked, collected separately, and disposed of properly.

#### **WEEE Symbol Statement**

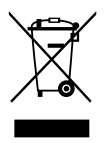

The symbol shown below is on the product or on its packaging, which indicates that this product must not be disposed of with other waste. Instead, the device should be taken to the waste collection centers for activation of the treatment, collection, recycling and disposal procedure.

For more information about where you can drop off your waste equipment for recycling, please contact your local government office, your household waste disposal service or where you purchased the product for details of environmentally safe recycling.

#### **End of Life Directives-Recycling**

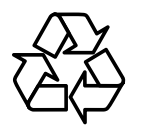

The symbol shown below is on the product or on its packaging, which indicates that this product must not be disposed of with other waste. Instead, the device should be taken to the waste collection centers for activation of the treatment, collection, recycling and disposal .procedure

#### **Déclaration de Conformité aux Directives de l'Union européenne (UE)**

Cet appareil portant la marque CE est conforme aux directives de l'UE suivantes: directive Compatibilité Electromagnétique 2014/30/UE, directive Basse Tension 2014/35/UE, directive 2009/125/CE en matière d'écoconception, la directive RoHS II 2011/65/UE & la déclaration 2015/863.

La conformité à ces directives est évaluée sur la base des normes européennes harmonisées applicables.

### **European Union (EU) CE-Konformitätserklärung**

Richtlinie 2014/30/EU, Niederspannungsrichtlinie 2014/30/EU, Ökodesign-Richtlinie Dieses Produkte mit CE-Kennzeichnung erfüllen folgenden EU-Richtlinien: EMV-2009/125/EC, RoHS-Richtlinie 2011/65/EU erfüllt und die 2015/863 Erklärung.

Die Konformität mit diesen Richtlinien wird unter Verwendung der entsprechenden Standards zurEuropäischen Normierung beurteilt.

### **CE declaração de conformidade**

Este produto com a marcação CE estão em conformidade com das seguintes Diretivas UE: Diretiva Baixa Tensão 2014/35/EU; Diretiva CEM 2014/30/EU; Diretiva Concecão Ecológica 2009/125/CE; Diretiva RSP 2011/65/UE e a declaração 2015/863.

A conformidade com estas diretivas é verificada utilizando as normas europeias .harmonizadas

#### **CE Declaración de conformidad**

Este producto que llevan la marca CE cumplen con las siguientes Directivas de la Unión Europea: Directiva EMC 2014/30/ EU, Directiva de bajo voltaje 2014/35/ EU, Directiva de Ecodiseño 2009/125/EC, Directiva RoHS 2011/65/EU y la Declaración 2015/863.

El cumplimiento de estas directivas se evalúa mediante las normas europeas .armonizadas

### **Deklaracja zgodności UE Unii Europejskiej**

Urządzenie jest zgodne z następującymi dyrektywami: Dyrektywa kompatybilności elektromagnetycznej 2014/30/UE, Dyrektywa niskonapięciowej 2014/35/UE, Dyrektywa ErP 2009/125/WE, Dyrektywa RoHS 2011/65/UE i dyrektywa 2015/863.

Niniejsze urządzenie zostało poddane testom i stwierdzono jego zgodność z wymaganiami dyrektywy.

#### **shodě o Prohlášení ES**

Toto zařízení splňuje požadavky Směrnice o Elektromagnetické kompatibilitě 2014/30/EU, Směrnice o Nízkém napětí 2014/35/EU, Směrnice ErP 2009/125/ES, Směrnice RoHS 2011/65/EU a 2015/863.

Tento produkt byl testován a bylo shledáno, že splňuje všechny základní požadavky .směrnic

#### **nyilatkozata megfelelőségi EK**

A termék megfelelnek az alábbi irányelvek és szabványok követelményeinek, azok a kiállításidőpontjában érvényes, aktuális változatában: EMC irányelv 2014/30/ EU, Kisfeszültségű villamos berendezésekre vonatkozó irányelv2014/35/EU, Környezetbarát tervezésről szóló irányelv 2009/125/EK, RoHS irányelv 2011/65/EU és 2015/863.

#### **ΕΕ συμμόρφωσης Δήλωση**

Είναι σε συμμόρφωση με τις διατάξεις των παρακάτω Οδηγιών της Ευρωπαϊκής Κοινότητας: Οδηγία 2014/30/ΕΕ σχετικά με την ηλεκτρομαγνητική συμβατότητα, Οοδηγία χαμηλή τάση 2014/35/ΕU, Οδηγία 2009/125/ΕΚ σχετικά με τον οικολογικό σχεδιασμό, Οδηγία RoHS 2011/65/ΕΕ και 2015/863.

Η συμμόρφωση με αυτές τις οδηγίες αξιολογείται χρησιμοποιώντας τα ισχύοντα εναρμονισμένα ευρωπαϊκά πρότυπα.

#### **Japan Class 01 Equipment Statement 安全にご使用いただくために**

接地接続は必ず電源プラグを電源につなぐ前に行って下さい。 また、接地接続を外す場合は、必ず電源プラグを電源から切り離してから行って下さい。

#### **Japan VCCI Class B Statement 基準について VCCI B クラス**

この装置は、クラスB情報技術装置です。この装置は、家庭環境で使用することを目的として いますが、この装置がラジオやテレビジョン受信機に近接して使用されると、受信障害を引き 起こすことがあります。 取扱説明書に従って正しい取り扱いをして下さい。

VCCI-B

## **China RoHS Compliance Statement**

中国《废弃电器电子产品回收处理管理条例》提示性说明

为了更好地关爱及保护地球,当用户不再需要此产品或产品寿命终止时,请遵守 国家废弃电器电子产品回收处理相关法律法规, 将其交给当地具有国家认可的回 收处理资质的厂商讲行回收处理。

### 环保使用期限

#### **Environment-friendly use period**

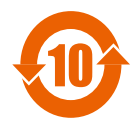

此标识指期限(十年), 电子电气产品中含有的有害物质在正常 在开始条件下不会发生外泄或突变, 前子电气产品用户使用该电 子电气产品不会对环境造成严重污染或对其人身、财产造成严重 。损害的期限

## 产品中有害物质名称及含量:

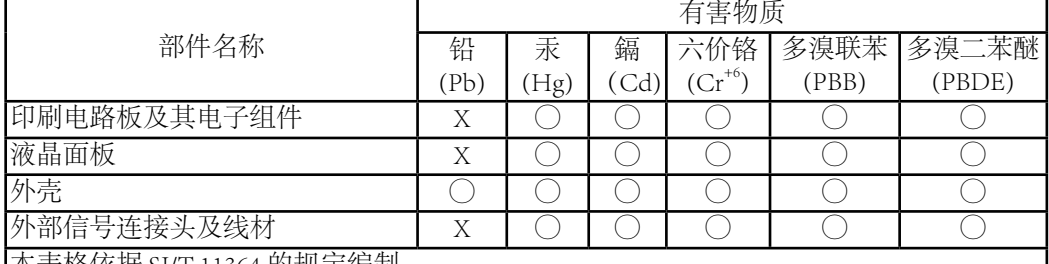

|本表格依据 SJ/T 11364 的规定编制。

This table is prepared in compliance with the requirements of SJ/T 11364

O: 表示该有害物质在该部件所有均质材料中的含量均在 GB/T 26572 规定的限量要求以 。下

X: 表示该有害物质至少在该部件的某一均质材料中的含量超出 GB/T 26572 规定的限量要 。求

## **限用物質含有情況標示聲明書 Declaration of the Presence Condition of the Restricted Substances Marking**

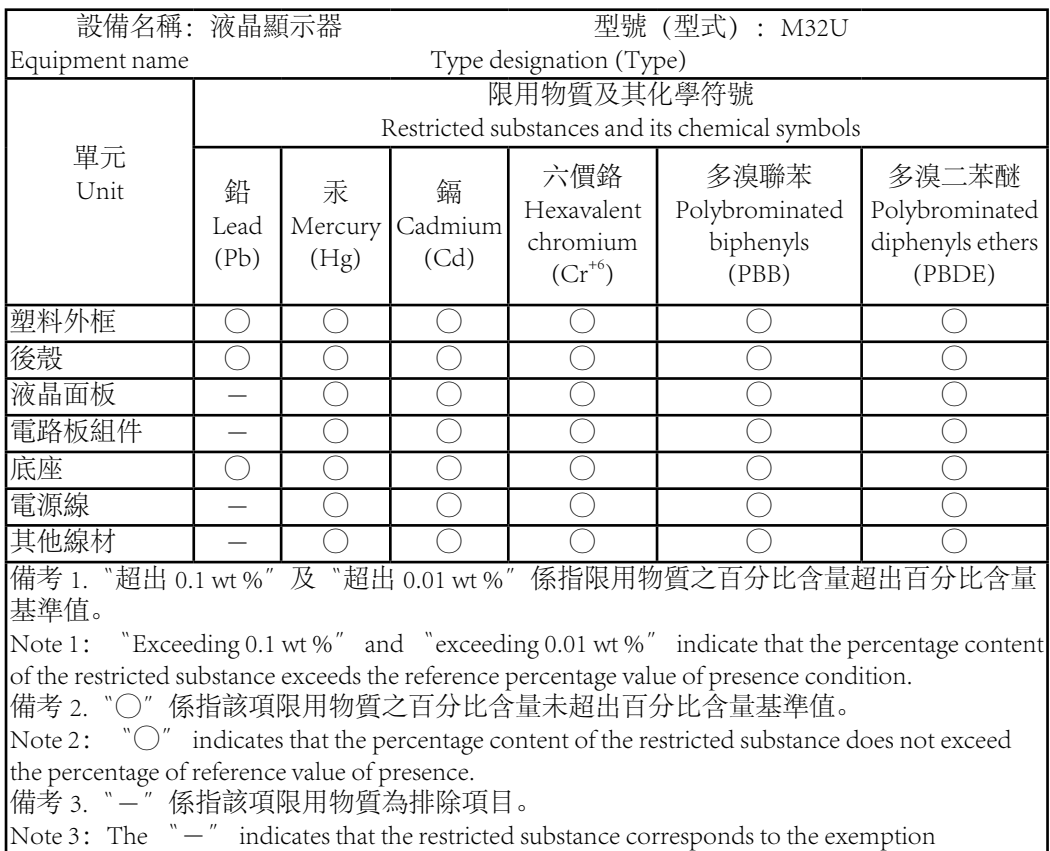